**Anexos**

#### **Código principal ejecutado desde el ordenador**

```
#:::::::::::::::::::::::::::::::::::::::::::::::::::::::::::::::::::::::::::
 :::::::::
#:::::::::::::: #woman critical interface by Silvia Binda Heiserova 
:::::::::::::::::
#:::::::::::::::::::::::::::::::::::::::::::::::::::::::::::::::::::::::::::
:::::::::
#::::::::::::::::::::: MAIN CODE TO BE EXECUTED FROM THE PC 
:::::::::::::::::::::::::
#:::::::::::::::::::::::::::::::::::::::::::::::::::::::::::::::::::::::::::
:::::::::
### THIS CODE DOES: 
# 1. Parsing data from instagram (hashtags related to the hashtag "#woman" 
and total count of publications with the hashtag "#woman")
# 2. Sending messages via wifi to esp32(1), esp32(2) and internally to a
 .py code executed on this PC
# 3. Receiving messages via from esp32(1) (median value measured by US 
sensor)
# 4. Converting text to speech
# 5. Creating a backup database of hashtags in a separate .py file
import ssl
import json # library for parsing json data
import unicodedata as ud # to recognize latin characters
import traceback # library for printing errors
from urllib.request import urlopen # library for url reading
from socket import * # library for network communication
from requests.exceptions import HTTPError # library for exceptions
import string # library for converting to string
from time import sleep
import pyttsx3 # library for converting text to speech
import datetime # to print the current date and time
import random # library for random values
from _thread import start_new_thread # library for threads
from backup updated hashtags count import backup hashtags, backup count #
 importing our own .py file we created to automatically store parsed 
hashtags and total count (this file has to be in the same folder)
s = socket(AF_INET, SOCK_DGRAM) # for network UDP communication
# a pair (host, port) is used for the AF_INET address family, where host is 
 a string representing either a hostname in internet domain notation like 
 'daring.cwi.nl' or an IPv4 address like '100.50.200.5', and port is an 
integer
# SOCK DGRAM is for UDP socket communication
# following 3 lines we un/comment when we are testing the code without 
actual HW connection of other components:
esp32_1 = ('127.0.0.1', 8347) #TESTING !!
esp32_2 = ('127.0.0.1', 8347) #TESTING !!
s.bind(('127.0.0.1', 8345)) #TESTING !!
#esp322 = ('192.168.1.103', 8345) # we add the ip address of <math>esp32(2)</math> andthe port
\#esp32 1 = ('192.168.1.102', 8345) # we add the ip adress of esp32(1) and
the port
```
iterm\_konzola =  $('127.0.0.1', 8346) # we add the local ip$ computer to send data to be transformed into binary code within a code executed in iterm (finally visualizaed on CRT TV)

#s.bind(('192.168.1.101', 8345)) # we add the ip adress of this computer (the one we want to send the data to other destinations like microcontrollers), and the number of the assigned port

 $url = "https://www.instagram.com/explore/taas/woman/? ==1" # we define the$ url adress from where we will scrape the data (in our case the data is the total number of publications on instagram with the hashtag #woman, as well as related hashtags that appear in publications with the hashtag #woman)

count = backup count # we set an initial int value of the total number of publications with the hashtag #woman

time to sleep = 2 # sets time to sleep for the "fake count" of total publications number (when exception occurs and we enter in "panic mode") new\_hashtags\_result =["#woman", "#criticalinterface", "#interface",

"#women", "#test", "interfacetest"] # we create an array of strings where the new incoming hashtags from instagram will be stored

hashtag index =  $0$  # we set an initial int value for the index of the hashtags in the array

cache history =  $[]$  # to store last 5 hashtags scraped from instagram (to avoid repetition of the hashtags)

distance =  $100$  # set initial value for distance of the ultrasound sensor, it is > 99 because we want the voice to start in reverse # initial settings for text to speech conversion:

engine =  $pyttsx3.init()$  # object creation for tts

rate = engine.getProperty('rate') # to set rate of the speaking voice engine.setProperty('rate', 101)

volume = engine.getProperty('volume') # to set the volume level of the speaking voice (min=0 and max=1)

engine.setProperty('volume', 1)

voices = engine.getProperty('voices') # to set the type of the voice speaking

engine.setProperty('voice', voices[0].id) # changing index changes voices (0 for male, 1 for female...in total there are 18 differen voices)

# function for parsing the total number of publications with the hashtag #woman from a json:

def parser\_count():

```
 global json_data
```
 # we use the key-value pairs of the JSON file to create a Python dictionary that we can use in our program to read the data: return

int(json\_data['graphql']['hashtag']['edge\_hashtag\_to\_media']['count']) # with this path we get the int value of total publications with the hashtag #woman

# for documentation on parsing json data see:

https://www.geeksforgeeks.org/convert-json-to-dictionary-in-python/, https://www.freecodecamp

.org/news/python-read-json-file-how-to-load-json-from-a-file-and-parsedumps/

# main function for handling the data from instagram (will be called in the first thread)

```
def instagram data handler():
    global count, time_to_sleep, new_hashtags_result, hashtag_index, 
    json data, backup updated hashtags
    # we create a boolean variable for 2 different states: 
    # False is when everything works well and we can scrape RTD from 
    instagram url
    # True is when we need to "fake" the rise of numbers
    fake_numbers_state = False
   fake_counter = 0 # we create an int variable to count the amount of
    fake additions to the total count
   previous state = False # to check the previous state of fake counter
    and compare it with the current state
    # we create an array of 30 items where the rise (base on RTD) of total 
    number of publications will be stored for the case we have to enter 
    the "panic mode":
   difference_array = [1, 1, 1, 3, 5, 2, 1, 5, 3, -1, 2, -1, 5, 0, 3, 2,1, 1, 4, 1, 2, 1, 1, 1, 2, 1, 1, 2, 2, 0]
   # just a note/hint silvia: difference array = [2]*30 ### means 30 x "2"
    items in array
    while True:
         if not fake_numbers_state: # means if fake_numbers_state = False 
         (everything is working ok)
             try:
                ssl context = ssl. create unverified context()
                response = urlopen(url, timeout=5, context=ssl</u>opens our instagram url with the data we need
                 # we have to add a timeout limit (in seconds) because by 
                 default its timeout is None (in other words, urlopen would 
                 never timed out, which was causing us problems), for 
                 details see: 
                 https://docs.python.org/3/library/socket
                 .html?highlight=socket#socket.getdefaulttimeout
                json data = json.loads(response.read()) # loads the url as
                 json
                old_count = count # we create a variable to compare theprevious count with the actual count
                count = parser_count() # parser_count is our function we
                 created to get the total number of publications with 
                 hashtag #woman, returns an int
                 new_hashtags_result = get_latest_related_hashtags() # we 
                 fill the variable with an array of newly parsed hashtags
                hashtag_index = 0 # we set the hashtag_index back to 0, so
                 it starts reading and showing the hashtags from the 
                 beginning of the array
                if (count-old_count) >= -5 and (count-old_count)<5: # if
                 the difference between the actual and the previous count 
                 is equal or higher than -5, and it is not bigger than 5 
                 (would be some error), then add to the array of number the 
                 difference by which the count rises
                     difference_array.append(count-old_count) # adds new 
                     number to the array (we excluded minus values but 
                     included 0)
```
 del difference\_array[0] # deletes the first number (item) from the array print(difference\_array) previous state = fake numbers state # previous state will be False except Exception as  $e: #$  exception for when something goes wrong, we will use our "fake" numbers traceback.print\_exc() # prints the error details fake\_numbers\_state =  $True$  # change the state to  $True$  (= activate panic mode) if not previous state:  $\#$  if 2 continous fake states occur, we want to continue the hashtag index, otherwise we want to start from 0 hashtag index =  $\theta$ previous state = fake numbers state # we set the previous state to True fake\_counter=0 # we set the fake counter to zero to start counting again up to 30 print("Exception ocurred. Switching to fake number state", e) continue finally: # here we put the block of code we always want to execute: if len(new\_hashtags\_result) < 7 and len(backup\_hashtags) >= 100: # if the array has less than 7 items, it means it could not parse any hashtags (because the initial array has 6 items) new hashtags result = backup hashtags[:] # we will use our long predefind array of hashtags to be shown and spoken  $fake\_numbers\_state = True # we will activate the fake$ numbers state if len(new\_hashtags\_result) < 7 and len(backup\_hashtags) < 100: # if the array has less than 7 items, it means it could not parse any hashtags (because the initial array has 6 items)  $new_h$ ashtags\_result = preset\_backup hashtags[:] # we will use our long predefind array of hashtags to be shown and spoken fake numbers state = True # we will activate the fake numbers state if not previous\_state: # if 2 continous fake states occur, we want to continue the hashtag index, otherwise we want to start from 0 hashtag index =  $\theta$  previous\_state = fake\_numbers\_state fake counter =  $0$  # we set the fake counter to zero to start counting again up to 30 print('total number of publications:', count, "fake\_numbers\_state", fake\_numbers\_state) else: # if fake numbers state is True and we are in "panic mode", do the following: try:

```
count+=difference array[fake counter%len(difference array)]
                 # we will continousely add 1 number from the difference 
                 array o the count, the index of the number from the array 
                 will get back to 0 after going through the whole array
                 (thanks to using fake_counter%len(difference_array))
                sleep(time to sleep) # sets time to sleep for the "fake
                 count" of total publications number, means how often will 
                 the count update when in panic mode
                fake_counter+=1 # we augment our fake counter by 1 each
                 time it creates a new fake count
                print ("fake counter nr:", fake counter)
             except Exception:
                traceback.print exc() # prints the error details
        if fake counter == 30: # if fake counter reaches the value 30 \rightarrowafter 30 "fake" updates of count, try again to access RTD (starts 
         again this while True cycle)
            fake numbers state = False
         # send data to esp32(2) converting it into a string and formatting 
         it with 2 spaces between thousands: 
        s.sendto ((str(count)[:2]+ " " + str(count)[2:5]+ " " +str(count)[5:8]).encode(), esp32_2)
         print(fake_numbers_state, count)
# function for filtering the hashtag to only those with ABC and abc letter 
(no numbers, no emoticons, no other signs...s)
# we have replaced the str.isalpha() with this function because 
str.isalpha() in python3 includes also different signs... and we only want 
ABC and abc letters to be included in our hashtags:
def only letters(tested string):
    for letter in tested_string:
         if letter not in
         "#abcdefghijklmnopqrstuvwxyzABCDEFGHIJKLMNOPQRSTUVXYZ": # we have 
         to include the "#" sign as well because is it part of the string 
         we are checking (in: for x in process3...)
             return False
    return True
# function for getting hashtags related to the hashtag #woman:
def get latest related hashtags():
    global json_data, posts, other_hashtags
    posts = 
     json_data['graphql']['hashtag']['edge_hashtag_to_media']['edges'] 
   other hashtags = [] # we have to filter the parsed json data to get only the hashtags we 
    want:
    # because in the json sometimes the hashtags are not divided by empty 
     space, like #woman#art#girl, we have to divide them manually:
    for p in posts:
         try:
            text = \frac{1}{2}'.join(p['node']['edge_media_to_caption']['edges'][0]['node']
             ['text'].split()) # split is default by space
```

```
process = [x \text{ for } x \text{ in text.split}(' ' ) if len(x) > 2 and x[0] =='#'] # we take only those strings that start with "#"
            process2 = []for pr in process: # for cases when the next hashtag is on new
             line 
                if len(pr.split(\ln)) > 1:
                     process2 += [x for x in pr.split('\n') if len(x) > 2]
                 else:
                     process2.append(pr)
             process3 = []
            for pr in process2: # filter for if there are more hashtags
             signs # in one continous string
                if len(pr.split('#')) > 2:
                    process3 += ['#'+x for x in pr.split('#') if len(x) > 2]
                 else:
                     if len(pr) > 3: # we include only thos hashtags which
                     have at least 4 elements (min. 3 letters)
                          process3.append(pr)
             # we limit the the hashtag to ABC and abc only, and the length 
             of hashtag to maximum 10 letters
            #process4 = [x \text{ for } x \text{ in process 3 if only roman charts}(x)] and
             len(x) < 11]
            process4 = [] for x in process3:
                if only letters(x) and len(x) < 11:
                     process4.append(x)
             other_hashtags += process4
         except:
             continue
     print("hashtag array length:", len(other_hashtags))
    #print(other hashtags)
     return other_hashtags # this function returns an array of relates 
     hashtags
# function for determing 1 sole hashtag that should be shown on oled 
display and spoken by tts:
def get next hashtag():
     global hashtag_index, cache_history
     if hashtag_index >= len(new_hashtags_result):
        hashtag_index = \theta # we set the index back to zero in case the
         hashtag index should come to the end of the array
    counter = \theta next_hashtag = new_hashtags_result [hashtag_index] # next hashtag to be 
     shown and spoken is the next from the new hashtag result array
    hashtagindex+=1# we include a cache history where we compare the last 5 hashtags (so
    we will not to repeat the same hashtags among the last 5)
    while next hashtag in cache history: # while the next hashtag should
     be in the cache history, we skip it and go to the next one
         print(next_hashtag, cache_history)
         if hashtag_index >= len(new_hashtags_result):
            hashtag index = \theta next_hashtag = new_hashtags_result [hashtag_index]
        hashtag index+=1
```

```
 counter+=1
        if counter > len(new_hashtags_result): # if we should pass all the
         hashtags from all hashtags array, we clear the cache history and 
         start filling it again
             cache_history = []
             break # we break out of the loop
     if hashtag_index >= len(new_hashtags_result):
        hashtag_index = \thetacache history.append(next hashtag) # we append the next hashtag to the
     cache history and if it has more than 5 hashtags in history, we delete 
    the first one
    if len(cache history)>5:
         del cache_history[0]
     return next_hashtag
# function for receiving the distance measured by the ultrasound sensor, 
will be called in the second thread:
def recvdatasensor():
     global distance
     while True: 
        distance, dir = s. recvfrom (1024) # we recieve the distance value
         from the us sensor connected to esp32_1
         distance = float(distance.decode("ascii")) # change the received 
         data to a float
         print(distance)
# function for converting the hashtag to speach and for showing it on oled 
display:
def hashtag_show_speak():
     global distance
     while True:
         try: 
            hashtag to show = get next hashtag() # the hashtag to show on
             oled display equals the string returned by the function called 
             here
            if len(hashtag_to_show) == 1: # to exclude cases when the
             hashtag only consists from one item - especially the hashtag
             "#"
                hashtag_to_show = "#woman" # in that case it will show
                 always "#woman"
            hashtag_to_say = hashtag_to_show[1:] # the hashtag to be red by
             tts will be the same as the one showed on display but without 
             the first element "#"
             # for converting text to speech:
             engine.setProperty('voice', voices[0].id) # sets male voice as 
             default 
             # if the distance from sensor is higher than X cm reads the 
             hasthags in reverse order and changes to female voice, 
             otherwise, if it is less then X cm, reads in regular order 
             with male voice:
             if distance < 100:
```
 engine.setProperty('voice', voices[10].id) # changes to female voice engine.say(hashtag to say) # says the hashtag else: engine.say(hashtag\_to\_say [::-1]) # if the distance from the sensor is 100 cm or more, the order of the letters will be reversed (from to by one, minus is for starting on the last item) s.sendto(hashtag\_to\_show.encode(errors="ignore"), esp32\_1) # sending text to ESP32(1) (to be shown on oled display) s.sendto(hashtag\_to\_say.encode(errors="ignore"), iterm\_konzola) # sending text to iTerm (to be shown on CRT TV as binary code) print(hashtag\_to\_show) engine.runAndWait() #sleep(0.1) # !!! note: try changing sleep (on /off) if not working correctly # if any exception occures, print the error and continue: except Exception as e: print('Exception ocurred', e) traceback.print\_exc() # prints the error details continue # function for storing hashtags and count in a separate .py file we are importing: def create\_backup(): global new\_hashtags\_result, backup\_hashtags, other\_hashtags while True: try: if len (other hashtags) > 500 and backup hashtags != other\_hashtags: # we update the backup only if the array of hashtags has more than 500 strings and only if it is different to the previous backup  $now = datetime.dataetime.now() # to show the date and time$ of the update file = '/Users/admin/Desktop/FINAL\_CODES\_WCI\_18\_04\_2022/backup\_upd ated hashtags count.py' # path to the .py file we are updating with open (file, 'w') as  $f: #$  'w' is to overwrite, 'a' is for append f.write('backup hashtags =  $\{\}$ '.format(other hashtags) + '\n''backup count=  $\{\}$ '.format(parser count()) + '\n\n#Updated on: {}'.format(now.strftime("%Y-%m-%d %H:%M:%S"))) print((now.strftime("%Y-%m-%d %H:%M:%S")) + " Updated the backup file") # to know the exact date and time when the database was updated backup\_hashtags = other\_hashtags sleep(300) # we update this array every 5 minutes except:

continue

# we define an array of strings (hashtags) which will serve as a backup in case that the other backup file should for some reason be empty or the connection to instagram will be lost or otherwise inhibited, so that the interface can continue its functioning, simulating the real time data (this backup array of strings was downloaded from publications with the hashtag #woman from instagram on April 2nd, 2022 ):

preset\_backup\_hashtags = ['#popart', '#art', '#artista', '#fridakahlo', '#streetart', '#love', '#beauty', '#bloggerstyle', '#bloggerfashion', '#blogger', '#bloggers', '#blog', '#influencer', '#azeriblogers', '#azeriblogger', '#azeribloggers', '#azeriqizlar', '#kadin', '#kadinlar', '#qadinlar', '#qadin', '#qadinfm', '#womanlook', '#womanstyle', '#styleblogger', '#style', '#look', '#womancollection', '#girl', '#kadin', '#kadinlar', '#woman\_rich', '#shein', '#fashion', '#rich', '#set', '#VEIL', '#MESAUDA', '#Hand', '#Job', '#Girl', '#Red', '#Black', '#Glitter', '#Glamour', '#Fashion', '#VEIL', '#BENEVENTO', '#womanoftheyear2022', '#proud', '#independentwoman', '#independent', '#bestday', '#bestdayofmylife', '#indian', '#internationalmakeupartist', '#internationalwomensday', '#instagram', '#viral', '#explorepage', '#mural', '#dccomics', '#hero', '#superman', '#drstrange', '#batman', '#wonderwoman', '#mujermaravilla', '#cafe', '#merida', '#yucatan', '#travel', '#travelblogger', '#style', '#styleblogger', '#stylefashion', '#stylediary', '#stylepost', '#styleinfluencer', '#stylegoals', '#styleinfluencer', '#womanstyle', '#womanpower', '#womanpower', '#womanoftheyear', '#womanoftheyear', '#womancrushwedensday', '#fawion', '#fawionweek', '#fawionweek', '#fawionweek2018', '#fawiondesenger', '#nails', '#nailsdesign', '#ivg', '#ivgstory', '#ivgcommunity', '#moncorpsmonchoix', '#droitsdesfemmes', '#avortementlibre', '#temoignage', '#testimony', '#abortionrights', '#grossesse', '#ecrivain', '#ecrivaine', '#truestory', '#truebeauty', '#postinterruption', '#polskadziewczyna', '#dziewczyna', '#kobieta', '#kawa', '#dobrydzien', '#instagram', '#instaphoto', '#photooftheday', '#inspiration', '#girl', '#instagirl', '#fitgirl', '#lojaonline', '#bijuteria', '#pequenosnegocios', '#portugal', '#shopnow', '#brincos', '#aneis', '#colares', '#pulseiras', '#katbijustore', '#onlinestore', '#buyitnow', '#porto', '#aço', '#instagram', '#shopsmall', '#mulher', '#girl', '#fashion', '#ring', '#bracelete', '#necklace', '#earing', '#dourado', '#prateado', '#gold', '#silver', '#beauty', '#model', '#photography', '#dhq', '#girls', '#gyal', '#dembowtera', '#girl', '#sexy', '#sdvchuva10k', '#model', '#parati', '#flow', '#reggaetón', '#follow4followback', '#dance', '#dancehallmusic', '#pink', '#red', '#leather', '#fashion', '#springoutfit', '#wanitaboutique', '#bodypositive', '#outfitinspiration', '#bag', '#model', '#modeling', '#modelshoot', '#modelphotography', '#shoot', '#photographyshoot', '#photoshoot', '#womansportrait', '#portraitphotography', '#portrait', '#canon', '#canonphotography', '#canonglobal', '#canonphotos', '#dcphotographyus', '#dcp', '#lingerie', '#lingerieshoot', '#lingeriemodel', '#bostonmodel', '#newenglandmodel', '#outfitoftheday', '#outfitlook', '#outfitpost', '#outfitwoman', '#outfitday', '#outfitstyle', '#outfitselfie', '#outfitlove', '#outfitspring', '#outfitspring', '#spring', '#springlook', '#springoutfit', '#springlook', '#springirl', '#girls', '#girl', '#women', '#stylesport', '#styleinspo', '#inspooutfit', '#inspofashion', '#inspogirl', '#inspostyle', '#nerogiardini', '#lovestyle', '#love', '#lovespring', '#digitalart', '#simpledrawing', '#portrait', '#sideprofile', '#lingeriediaadia', '#glamourmodel', '#blondes', '#tapeinextensions', '#highlights', '#foils', '#framar', '#highlightedhair', '#blonde', '#blondehair', '#balayage', '#tapeins', '#blondespecialist', '#blondeshavemorefun', '#oligopro', '#oligoblacklight', '#healthyhair', '#shinyhair', '#blendedhair', '#brazillianbondbuilder', '#salon', '#salonsdenver', '#salonsuites', '#salonowner', '#womenempowerment', '#denvercolorado', '#denver', '#denverhairstylist', '#denverhair', '#colorado', '#blondes',

start\_new\_thread(instagram\_data\_handler, () ) # we start the first thread start new thread(recvdatasensor, () ) # we start the sencond thread start\_new\_thread(create\_backup, ()) # we start the third thread hashtag\_show\_speak() # we call the function that includes tts and sending the hashtag to oled display (via esp32(1)) and to CRT TV (via iTerm) # !! order of when we call the thread and the function is very important !! #### discarded functions: (maybe can be useful again) # def only\_abc\_char(uchr): # we filter the hashtags so they contain only abc and ABC characters  $#$  try:<br># return ord(uchr) >= 65 and ord(uchr) <=  $122$ # except: # return False # def only roman chars(unistr): #pre kazdy jeden znak prejde is alphabet abc # for tested string in unistr: # if only\_letters(tested\_string): # return unistr #return all(only\_abc\_char(uchr) for uchr in unistr if uchr.isalpha()) # prejdem string a akonahle jedno neni abc tak je cely false, inak je true #return all(check(value) for value in unistr if check(value)) # The isalpha() method returns True if all characters in the string are alphabets. If not, it returns False. !!! This did not work for us because in python3 isalpha() accepts numbers # def check(value):<br># for letter in for letter in value: # # If anything other than ascii letter is present, then return False, else return True # if letter not in string.ascii\_letters: # return False # return True

#### **Segundo código ejecutado desde el ordenador**

```
#:::::::::::::::::::::::::::::::::::::::::::::::::::::::::::::::::::::::::::
 :::::::::
#:::::::::::::: #woman critical interface by Silvia Binda Heiserova 
 :::::::::::::::::
#:::::::::::::::::::::::::::::::::::::::::::::::::::::::::::::::::::::::::::
:::::::::
#::::::::::::::::::::: SECOND CODE TO BE EXECUTED FROM THE PC 
:::::::::::::::::::::::
#:::::::::::::::::::::::::::::::::::::::::::::::::::::::::::::::::::::::::::
:::::::::
# THIS CODE IS FOR CONVERTING PARSED HASHTAGS (FROM THE MAIN CODE) INTO 
BINARY CODE AND VISUALISING THEM ON CRT MONITOR/TV BY RUNNING THIS .PY 
CODE IN iTerm or simillar Terminal
from time import sleep
from socket import * # library for network communication
s = socket (AF_INET, SOCK_DGRAM) # for udp network communication# exlpication:
# a pair (host, port) is used for the AF_INET address family, where host is 
a string representing either a hostname in internet domain notation like 
 'daring.cwi.nl' 
# or an IPv4 address like '100.50.200.5', and port is an integer
# SOCK_DGRAM is for UDP socket communication
s.bind(('127.0.0.1', 8346)) # we add the local ip adress of the computer we
want to connect to (in this case this computer) and the assigned port 
(adress 127.0.0.1 is alway the address of the local computer)
LINE_WIDTH = 4 # we create an int variable to define the width of 1 line,
e.g. how many binary code items fit into 1 line
#(1 binary code item has 8 digits)
#(in our case in the iTerm window we have set the style so that 4 binary 
 code items fit into 1 line)
# function for converting the string into binary code:
def toBinary(a): # a is the argument of the function
     # we create two empty arrays:
    1 = 11m = \lceil \rceil for i in a:
        l.append(ord(i)) # the ord() method in Python converts a character
         into its Unicode code value (this method accepts a single 
         character), we will receive the numerical Unicode value of the 
         character as a response
     for i in l:
        m.append((bin(i)[2:])) # bin() is an in-built function in Python
         that takes in integer i and returns the binary representation of i 
         in a string format
     return m
```
# function for setting the paragraph style so that every word starts in a new line and other style details: def printinLines(word):

binary\_array = toBinary(word) # we create a variable where we store the hashtag converted to binary code while len(binary\_array) >  $0: #$  while the lenght of the binary array is bigger then 0

array\_len = len(binary\_array)

for i in range (min(array\_len, LINE\_WIDTH)):

 white\_space = ' ' if i< min(array\_len, LINE\_WIDTH)-1 else '' print (' 0'+str(binary\_array[0]), end=white\_space, flush=True) # we added the 0 so that the binary code is complete, it always starts with  $\theta$ , we also added one empty space to fit it best on the monitor visualization

 # the end parameter in the print function is used to add any string at the end of the output of the print statement in python (by default, the print function ends with a newline)

 # we set the flush as True because we want to print the binary code strings one after the other (Pythons print method as an exclusive attribute namely, flush which allows the user to decide if he wants his output to be buffered or not. The default value of this is False meaning the output will be buffered.

 # we changet it to True, so that the output will be written as a sequence of characters one after the other)

sleep  $(0.1)$  # this sleep defines the velocity of how fast the binary code appears, when set to 0.1 it still has movement and is perfectly synchronized with the tts voice reading the hashtags

del binary\_array[0] # we delete the array so we can receive a new hashtag

print () # printing empty line

#### while True:

hashtag, dir = s.recvfrom(1024) # in the while True cycle we are receiving the hashtag from main pc code printinLines(hashtag.decode()) # we are calling the function for

printing the binary code in iTerm terminal

 # the decode() method decodes the string using the codec registered for encoding. It defaults to the default string encoding.

#### **Código ejecutado desde el microcontrolador esp32(1)**

```
#:::::::::::::::::::::::::::::::::::::::::::::::::::::::::::::::::::::::::::
 :::::::::
#:::::::::::::: #woman critical interface by Silvia Binda Heiserova 
 :::::::::::::::::
#:::::::::::::::::::::::::::::::::::::::::::::::::::::::::::::::::::::::::::
:::::::::
#:::::::::::::::::::::: CODE TO BE EXECUTED FROM THE ESP32(1)
::::::::::::::::::::::::
#:::::::::::::::::::::::::::::::::::::::::::::::::::::::::::::::::::::::::::
:::::::::
# THIS CODE IS EXECUTED FROM THE ESP32(1) (THE ONE HANDLING THE OLED 
DISPLAY AND US SENSOR)
# it receives the string from the main pc code (the hashtag) which has to
be shown on oled display and then it is shown on the oled display
# it also reads data from the us sensor, calculates the median value and
 sends this value to the main pc code
from machine import Pin, I2C
from hc sr04 import HCSR04 # library for us sensor
import ssd1306 # library for oled display
from time import sleep
import offline_router # our .py code for connection to wifi router
from _thread import start_new_thread # library for threading
from socket import * # library for network communication
# for connection to the oled display:
i2c = I2C(-1, sc1=Pin(14), sda=Pin(12)) # assigning pins of the ESP32 forconnection with oled display
oled = ssd1306.SSD1306_I2C (128, 32, i2c)
# defining an array variable for determing the median of disctances 
received from US-sensor:
array_distance =[]
# for receiving messages from the computer (hashtags to be shown on oled 
display)
# and for sending messages to the computer (distance measured by US sensor):
s = socket (AF_INET, SOCK_DGRAM) # udp network connection (is more fast but 
less reliable, which in our case is the best solution)
esp32_1 = ('192.168.1.102',8345) # ip address of esp32_1 (this esp32 
connected to oled and us sensor), will never change as we are using an 
offline router with assigned ip adresses
s.bind(esp32_1)
dir = ('192.168.1.101', 8345) # ip address of pc# assigning the esp 32 pins used for ultrasound sensor:
sensor = HCSR04(trigger_pin=26, echo_pin=25, echo_timeout_us=1000000)
# defining a string variable and its initial value:
message = 'HOLA'
# function for recieving messages from server (in this case message = 
 string of hashtag scraped from instagram):
```

```
def recmensaje():
     global message, dir # global variables
     while True:
        mensajeoled, dir = s.recyfrom(1024) # to receive the message fromthe pc
         #sleep(2)
         print(mensajeoled, dir)
         message = mensajeoled
         print(message)
# function for showing the message on oled display:
def escr_oled():
     while True:
        oled.fill(1) # setting the background of the oled display
        for i in range (-50, 128, +2): # to make the text move from right to
         left on the oled display
            sensor us() # here we call the function to get the us sensor
             value
             oled.text(message, i,15,0)
             oled.show()
             sleep(0.02)
            oled.fill(1) # we clear the display each time after showing a
             message
            # if i is dividable by 10, we call the function for calculating
             and sending the median sensor data to pc main code
             if i%10 == 0:
                send sensor data()
        oled.show() # we call the predefined function for displaying the
         text on oled display ??? preco ju volame aj tu aj vyssie ?
# function for making one measurement of the current value of us sensor:
def sensor us():
     global dir
     try:
        distance = sensor.distance cm()array distance.append(int(distance)) # fill the array with distance
         values (in order to later calculate the median value)
         #print(distance)
     except KeyboardInterrupt:
         print('could not read sensor')
# function for calculating median value from the distance values recorded 
by US-sensor and sending it to the main pc code
def send_sensor_data():
     global array_distance, dir
    if dir[0] != '': # if there is some adress to send the data to
        median = sorted(array distance)[int(len(array distance)/2)] #
         calculate the median value
         s.sendto(str(int(median)).encode("ascii"), dir) # sending the 
        median value to the server
         print('median=', median)
         print(array_distance)
```
 $array\_distance = []$  # clearing the distance array

start\_new\_thread(recmensaje, []) # we start the thread with the function that receives messages from the server (has to be first) escr\_oled() # order of this is very important !

#### Código ejecutado desde el microcontrolador esp32(2)

```
::::::::::
//::::::::::::: #woman critical interface by Silvia Binda Heiserova
. . . . . . . . . . . . . . . . . . . .
..........
//::::::::::::::::::::: CODE TO BE EXECUTED FROM THE ESP32(2)
:::::::::::::::::::::::::
111111111111\frac{1}{2}// This code is executed on ESP32(2), which is physically connected to the
Pimoroni RGB LED matrix.
// It does 2 basic tasks:
// 1) Receiving a message (variable called "message") from PC via UDP
communication.
    //for this UDP communication we use an offline router, which is
     connected via Wifi to the ESP32(2) and via LAN cable to PC
    //we have previously set a stable IP address on the router for PC and
     for ESP32(2)// 2) Displaying the received messages on 32x64 Pimoroni RGB LED matrix
using ESP32(2):
    //using the library RGBmatrixPanel.h we will display the received
     messages, which in our case is the total number of
    //publications on Instagram with the hypertext #woman
\frac{1}{2}//library for RGB LED matrix:
#include <RGBmatrixPanel.h>
//library for wifi connection to my offline router for udp communication:
#include <WiFi.h>
//library for udp communication:
#include <WiFiUdp.h>
//defining pins on esp32 to work with RGB LED matrix:
#define CLK 15
#define OE
         ่วว
#define LAT 32
#define A
        12
#define B
         16
#define C
         17#define D
         18
RGBmatrixPanel matrix(A, B, C, D, CLK, LAT, OE, false, 64);
```

```
//create UDP instance:
WiFiUDP udp;
//set the port number (will be used for receiving messages from PC):
const int udpPort = 8345;
//function for connecting esp32 to Wifi router:
void initWiFi() {
 WiFi.mode(WIFI_STA);
  WiFi.begin("OrangeFlybox_90E6", "keltska45");
   Serial.print("connecting");
  while (WiFi.status() != WL CONNECTED) {
     Serial.print('.');
     delay(1000);
     }
   //prints the ip address of esp32 if connected:
   Serial.println(WiFi.localIP());
   }
void setup() {
   Serial.begin(9600);
   initWiFi();
  udp.begin(udpPort);
   Serial.print("start");
  matrix.begin();
   // empty screen = fill the screen with 'black' color:
 matrix.fillScreen(matrix.Color333(0, 0, 0));
  // set the text properties for the text to be shown on RGBB LED matrix:
 matrix.setTextSize(1,5); // size 1 == 8 pixels high
 matrix.setTextWrap(false); // Don't wrap at end of line - will do
  ourselves
   }
//our function for drawing text on RGB LED matrix, in our case text will be 
a number:
void drawnumber(char *message) {
 matrix.setCursor(2, 0); // start at top left, with 8 pixel of spacing
 uint8 t w = 0;
  for (w=0; w<20; w++) { //we need max. 20 characters
     matrix.setTextColor(matrix.Color333(4,4,4)); //set color of the text
     matrix.print(message[w]); //show the message you receive from PC per 
    udp 
    }
   }
void loop() {
  char message[20] = "hello world"; //set some initial text for the message
 memset(message, 0, 20);
   //processing incoming packet, must be called before reading the buffer:
  udp.parsePacket();
   //receive response from server:
  if(udp.read(message, 20) > 0){
```

```
 matrix.fillScreen(matrix.Color333(0, 0, 0)); //always "erases" message 
  before showing new message<br>drawnumber(message);
                                                    //we are calling our
  function for desplaying the message on RGB LED matrix
   Serial.print("Server to client: ");
  Serial.println((char *)message);
   }
 //Wait for 1 second
 delay(1000);
 }
```
#### **Ejemplo de base de datos de respaldo generada automáticamente**

backup\_hashtags = ['#truskawki', '#nature', '#cottage', '#bohochic', '#boho', '#bohovibes', '#cozy', '#cozyvibes', '#art', '#pinterest', '#beige', '#asthetics', '#asthetic', '#farmlife', '#farm', '#spring', '#sunday', '#niedziela', '#food', '#woman', '#kobieta', '#tray', '#concrete', '#ablage', '#beton', '#betondeko', '#schmuck', '#frau', '#woman', '#frausein', '#dekoliebe', '#dekoideen', '#woman', '#beautiful', '#beauty', '#smile', '#love', '#happy', '#night', '#light', '#girl', '#stairs', '#feel', '#myself', '#back', '#lips', '#red', '#brunette', '#curlyhair', '#life', '#instagram', '#instagood', '#instamood', '#liketime', '#like', '#wife', '#wifeys', '#marriage', '#lifeline', '#love', '#loveyou', '#woman', '#jingalala', '#Yukinon', '#Aphrodite', '#kawaii', '#angel', '#photo', '#gothic', '#Rock', '#violent', '#cute', '#Goth', '#beautiful', '#beauty', '#woman', '#girl', '#pretty', '#cute', '#mango', '#paris', '#maje', '#aara', '#parisian', '#girl', '#lifestyle', '#girl', '#woman', '#outfit', '#fashion', '#woman', '#tsniout', '#tzniut', '#jewelry', '#jewellery', '#modern', '#beauty', '#art', '#artist', '#Beirut', '#handmade', '#Lebanon', '#black', '#gold', '#karat', '#design', '#stones', '#jewel', '#jewels', '#women', '#woman', '#girl', '#girls', '#fashion', '#bijoux', '#crystals', '#pearls', '#local', '#Lebanese', '#image', '#diversity', '#trust', '#autonomy', '#growth', '#woman', '#girlpower', '#hope', '#Yukinon', '#Aphrodite', '#kawaii', '#angel', '#photo', '#gothic', '#Rock', '#violent', '#cute', '#Goth', '#beautiful', '#beauty', '#woman', '#girl', '#pretty', '#cute', '#silk', '#silkdress', '#sartorial', '#fashion', '#woman', '#chic', '#elegance', '#look', '#selflove', '#meathome', '#selfie', '#goodvibes', '#methebest', '#frau', '#woman', '#dhaka', '#dhakagram', '#female', '#woman', '#lady', '#girl', '#portrait', '#art', '#follow', '#moinally', '#nikkor', '#nikkor', '#photoshop', '#lightroom', '#lowkey', '#Yukinon', '#Aphrodite', '#kawaii', '#angel', '#photo', '#gothic', '#Rock', '#violent', '#cute', '#Goth', '#beautiful', '#beauty', '#woman', '#girl', '#pretty', '#cute', '#portret', '#portrait', '#oldsesion', '#artphoto', '#woman', '#myhobby', '#mymakeup', '#gambit', '#portrait', '#woman', '#polonesa', '#red', '#dress', '#legs', '#heels', '#goodvibes', '#carnival', '#brasil', '#brazil', '#samba', '#naturepic', '#bnw', '#sensual', '#mirror', '#hotel', '#hotellife', '#romantic', '#beautiful', '#luxury', '#woman', '#portrait', '#model', '#modeling', '#love', '#elegance', '#legs', '#highheels', '#cheers', '#vacation', '#london', '#traveling', '#fashion', '#chick', '#party', '#partytime', '#woman', '#blondie', '#blondynka', '#polka', '#lips', '#smile', '#eyes', '#godday', '#piekna', '#summer', '#gymgirl', '#polishman', '#polishboy', '#gymgirl', '#brunette', '#Yukinon', '#Aphrodite', '#kawaii', '#angel', '#photo', '#gothic', '#Rock', '#violent', '#cute', '#Goth', '#beautiful', '#beauty', '#woman', '#girl', '#pretty', '#cute', '#yoni', '#woman', '#vagina', '#tantra', '#shakti', '#shiva', '#esoteric', '#feminine', '#sacred', '#femme', '#goddess', '#lifeforce', '#life', '#wildsoul', '#elegance', '#catania', '#valeu', '#trhough', '#happy', '#travel', '#postcard', '#april', '#woman', '#black', '#week', '#dayoff', '#goodvibes', '#tourism', '#spring', '#sicily', '#curlyhair', '#oodt', '#lyon', '#lyoncity', '#france', '#weekend', '#view', '#rhone', '#boat', '#paysage',

'#landscape', '#nature', '#bluesky', '#sunnyday', '#sunny', '#spring', '#girl', '#woman', '#french', '#nofilter', '#womenfilm', '#cannes', '#cinema', '#women', '#woman', '#girl', '#movies', '#movie', '#war', '#evahusson', '#french', '#film', '#films', '#actress', '#actresses', '#france', '#istanbul', '#bosphorus', '#italy', '#italian', '#rome', '#roman', '#latin', '#guide', '#tourguide', '#tour', '#host', '#instapic', '#instalife', '#instafit', '#turkish', '#travel', '#private', '#guruwalk', '#traveller', '#lady', '#woman', '#man', '#guy', '#slemani', '#model', '#woman', '#man', '#child', '#new', '#sale', '#moda', '#modalist', '#Yukinon', '#Aphrodite', '#kawaii', '#angel', '#photo', '#gothic', '#Rock', '#violent', '#cute', '#Goth', '#beautiful', '#beauty', '#woman', '#girl', '#pretty', '#cute', '#woman', '#man', '#rhoa', '#usa', '#detoxing', '#veganfood', '#ketodiet', '#omagazine', '#verzuz', '#gym', '#palestra', '#triceps', '#workout', '#viral', '#pasta', '#strong', '#foodporn', '#youtube', '#instafood', '#foodie', '#work', '#muscle', '#woman', '#homemade', '#sexy', '#hub', '#cooking', '#bhfyp', '#smile', '#strong', '#makeup', '#love', '#photo', '#resim', '#foto', '#selfie', '#stark', '#woman', '#mutlu', '#happy', '#goodvibes', '#Yukinon', '#Aphrodite', '#kawaii', '#angel', '#photo', '#gothic', '#Rock', '#violent', '#cute', '#Goth', '#beautiful', '#beauty', '#woman', '#girl', '#pretty', '#cute', '#girls', '#czech', '#woman', '#blonde', '#love', '#happy', '#czechgirl', '#nature', '#Yukinon', '#Aphrodite', '#kawaii', '#angel', '#photo', '#gothic', '#Rock', '#violent', '#cute', '#Goth', '#beautiful', '#beauty', '#woman', '#girl', '#pretty', '#cute', '#portrait', '#moi', '#actrice', '#actress', '#regard', '#mariniere', '#femme', '#woman', '#look', '#model', '#modele', '#sombre', '#woman', '#jewelry', '#jewels', '#crystal', '#crystals', '#earring', '#earrings', '#orecchini', '#gioielli', '#bijoux', '#luxury', '#beauty', '#woman', '#girls', '#gift', '#gold', '#diamonds', '#silver', '#shopping', '#jerseis', '#Laspaules', '#joyeria', '#plaza', '#laspaules', '#piri', '#piri', '#enlaplaza', '#sorpresa', '#surprise', '#ropa', '#mujer', '#hombre', '#woman', '#man', '#kids', '#Acting', '#Singer', '#Portrait', '#Icon', '#Love', '#Friends', '#Beautiful', '#Film', '#Netflix', '#Movie', '#Girls', '#Style', '#Moda', '#Mood', '#Film', '#Music', '#Feelings', '#Dreams', '#Design', '#Men', '#Fashion', '#Mood', '#Portrait', '#Art', '#Poetry', '#Model', '#Netflix', '#Books', '#today', '#mood', '#domenica', '#pic', '#woman', '#italy', '#Yukinon', '#Aphrodite', '#kawaii', '#angel', '#photo', '#gothic', '#Rock', '#violent', '#cute', '#Goth', '#beautiful', '#beauty', '#woman', '#girl', '#pretty', '#cute', '#minori', '#sea', '#seaside', '#cost', '#italy', '#woman', '#style', '#eye', '#eyeshadow', '#girlstyle', '#fotograf', '#picstitch', '#photoday', '#fotos', '#tbt', '#cute', '#love', '#woman', '#instalike', '#jewelry', '#jewellery', '#modern', '#beauty', '#art', '#artist', '#Beirut', '#handmade', '#Lebanon', '#black', '#gold', '#karat', '#design', '#stones', '#jewel', '#jewels', '#women', '#woman', '#girl', '#girls', '#fashion', '#bijoux', '#crystals', '#pearls', '#local', '#Lebanese', '#guasha', '#face', '#lifting', '#love', '#massage', '#white', '#selfcare', '#ledfacial', '#chinese', '#method', '#eco', '#woman', '#shop', '#Acting', '#Model', '#Portrait', '#Icon', '#Love', '#Friends', '#Beautiful', '#Film',

'#Netflix', '#Movie', '#Girls', '#Style', '#Moda', '#Mood', '#Film', '#Music', '#Feelings', '#Dreams', '#Design', '#Men', '#Fashion', '#Mood', '#Portrait', '#Art', '#Poetry', '#Model', '#Netflix', '#Books', '#brunette', '#outfit', '#ootd', '#tallgirl', '#lvbag', '#casual', '#makeup', '#beauty', '#woman', '#style', '#stylish', '#dailylook', '#wiosna', '#brunette', '#brownhair', '#ginger', '#fitness', '#fitandfat', '#czechgirl', '#woman', '#girl', '#tabata', '#instagirl', '#instaguy', '#instagood', '#instalike', '#girl', '#woman', '#mood', '#tbt', '#beauty', '#cute', '#model', '#fashion', '#foodporn', '#latingirl', '#ootd', '#sunday', '#love', '#barcelona', '#spain', '#woman', '#ootd', '#outfits', '#look', '#totallook', '#style', '#moda', '#stylish', '#instalook', '#igers', '#instalike', '#instapic', '#instagram', '#trend', '#myootd', '#love', '#powerfull', '#makeup', '#lips', '#fff', '#smile', '#likes', '#bhfyp', '#summer', '#boy', '#portrait', '#music', '#lifestyle', '#travel', '#friends', '#insta', '#amazing', '#woman', '#look', '#igers', '#pretty', '#food', '#fitness', '#memes', '#sexy', '#hair', '#tbt', '#viral', '#ootd', '#likes', '#bhfyp', '#summer', '#boy', '#portrait', '#music', '#lifestyle', '#travel', '#friends', '#insta', '#amazing', '#woman', '#look', '#igers', '#pretty', '#food', '#fitness', '#memes', '#sexy', '#viral', '#justynako', '#woman', '#instagood', '#instagram', '#girl', '#luxury', '#ragazza', '#model', '#justynako', '#music', '#musica', '#art', '#cantante', '#woman', '#instagood', '#instagram', '#girl', '#luxury', '#ragazza', '#model', '#justynako', '#italia', '#italy', '#gardalake', '#travel', '#woman', '#instagood', '#instagram', '#girl', '#luxury', '#ragazza', '#model', '#justynako', '#italia', '#italy', '#verona', '#travel', '#woman', '#instagood', '#instagram', '#girl', '#luxury', '#ragazza', '#model', '#justynako', '#italia', '#italy', '#garda', '#travel', '#woman', '#instagood', '#instagram', '#girl', '#luxury', '#ragazza', '#model', '#justynako', '#italia', '#italy', '#garda', '#travel', '#woman', '#instagood', '#instagram', '#girl', '#luxury', '#ragazza', '#model', '#woman', '#ootd', '#outfits', '#look', '#totallook', '#style', '#moda', '#stylish', '#instalook', '#igers', '#instalike', '#instapic', '#instagram', '#trend', '#myootd', '#love', '#powerfull', '#makeup', '#lips', '#fff', '#smile'] backup\_count= 69531412

#Updated on: 2022-04-24 12:08:56

#### **Código para simulación y prueba**

```
#:::::::::::::::::::::::::::::::::::::::::::::::::::::::::::::::::::::::::::
:::::::::
#:::::::::::::: #woman critical interface by Silvia Binda Heiserova 
:::::::::::::::::
#:::::::::::::::::::::::::::::::::::::::::::::::::::::::::::::::::::::::::::
:::::::::
#:::::::::::::::: HELP CODE FOR TESTING TO BE EXECUTED FROM THE PC 
::::::::::::::::::
#:::::::::::::::::::::::::::::::::::::::::::::::::::::::::::::::::::::::::::
:::::::::
# This code is written as a help code for testing the PC main code
# This code is faking the receiving and sending of data on both ESP32
from socket import * # library for network communication
from thread import start new thread # library for threads
import random # library for random values
from time import sleep
s = socket (AF_INET, SOCK_DGRAM) # udp connection
esp_address = ('127.0.0.1', 8347) # ip address and port for both simulatedesp32
s.bind(esp_address)
main_pc_code = ('127.0.0.1', 8345) 
def sending_data():
     while True:
        median = random.randint(0, 1000) # we fake the us sensor values by
         sending a random int
         s.sendto(str(int(median)).encode("ascii"), main_pc_code)
         print(median)
         sleep(2)
def receiving_data():
     while True:
        mensajeoled, dir = s.recvfrom(1024)
         print(mensajeoled, dir) 
start new thread(receiving data, ())
sending_data()
```
**Todos los archivos anteriores, aquí exportados en PDF, se pueden consultar en su formato original en este enlace:** [https://drive.google.com/drive/](https://drive.google.com/drive/folders/12TmmjdQUxl1alE1umc3zkiKVNnVwTDb9?usp=sharing) [folders/12TmmjdQUxl1alE1umc3zkiKVNnVwTDb9?usp=sharing](https://drive.google.com/drive/folders/12TmmjdQUxl1alE1umc3zkiKVNnVwTDb9?usp=sharing)

#### **Manual de montaje, conexión e iniciación de la pieza #Woman Critical Interface**

#### **MONTAJE**

1. Empezar con la matriz LED y decidir dónde ubicarla. Se puede instalar o colgándola desde el techo o fijándola en un soporte vertical (pared, panel), utilizando los cuatro tornillos magnéticos.

(¡Cuidado! En caso de fijarla en la pared, es necesario utilizar los 4 tornillos inclusive las partes adicionales, ya que proporcionan el espacio necesario para integrar el ESP32 con el shield).

- 2. Decidir la ubicación de la pieza soporte para sensor US y el display oled de tal manera para que quede suficiente espacio entre ella y la RGLED matriz (para ubicar ahí el microcontrolador ESP32 central). Se puede instalar o colgándola desde el techo o fijándola en un soporte vertical (pared, panel), apoyándola con dos clavos/ tornillos.
- 3. Ubicar el microcontrolador ESP32 entre la pieza soporte y la RGB LED matriz. Se puede instalar o colgándola desde el techo o fijándola en un soporte vertical (pared, panel) – apoyándola con un clavo/tornillo.
- 4. Ubicar el rúter offline, se puede o colocar en un soporte horizontal (tipo mesita), o fijar en un soporte vertical mediante 2 tornillos.
- 5. Elegir un medio para transmisión de imagen (código binario) puede ser o un proyector, o un televisor, dependiente del formato de elige su ubicación más adecuada.

#### **CONEXIÓN**

Conecta los componentes según el esquema:

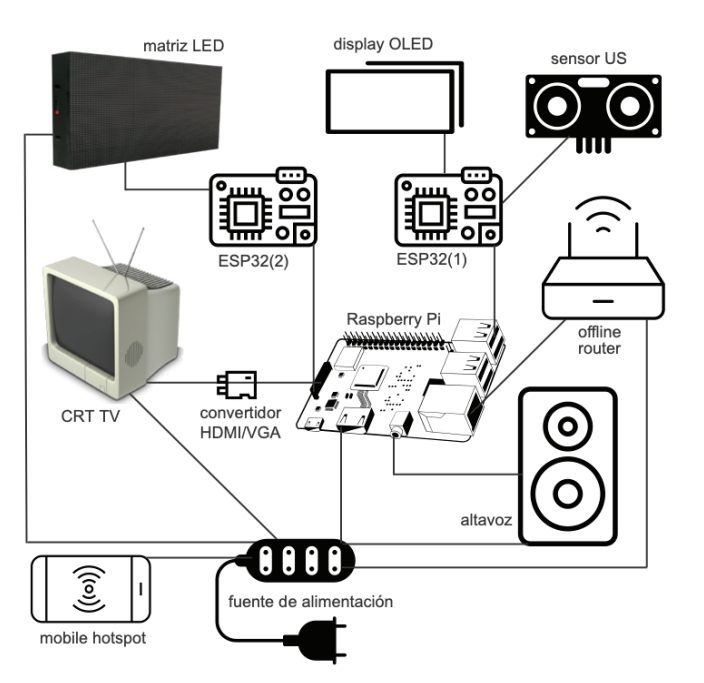

#### **INICIACIÓN**

- 1. Asegurarse de que la red Wifi con conexión a internet está en alcance del Raspberry Pi.
- 2. Conectar el rúter offline a la fuente de alimentación y pulsar el botón de on/off del rúter. Esperar 1 minuto antes de proceder al siguiente paso.
- 3. Conectar el Raspberry Pi a la fuente de alimentación y esperar 1 minuto.

En este momento la interfaz debería estar en funcionamiento y funcionar correctamente. Aún así pueden ocurrir problemas, aquí resumimos y proponemos soluciones para problemas más frecuentes:

#### **PROBLEMAS Y SOLUCIONES**

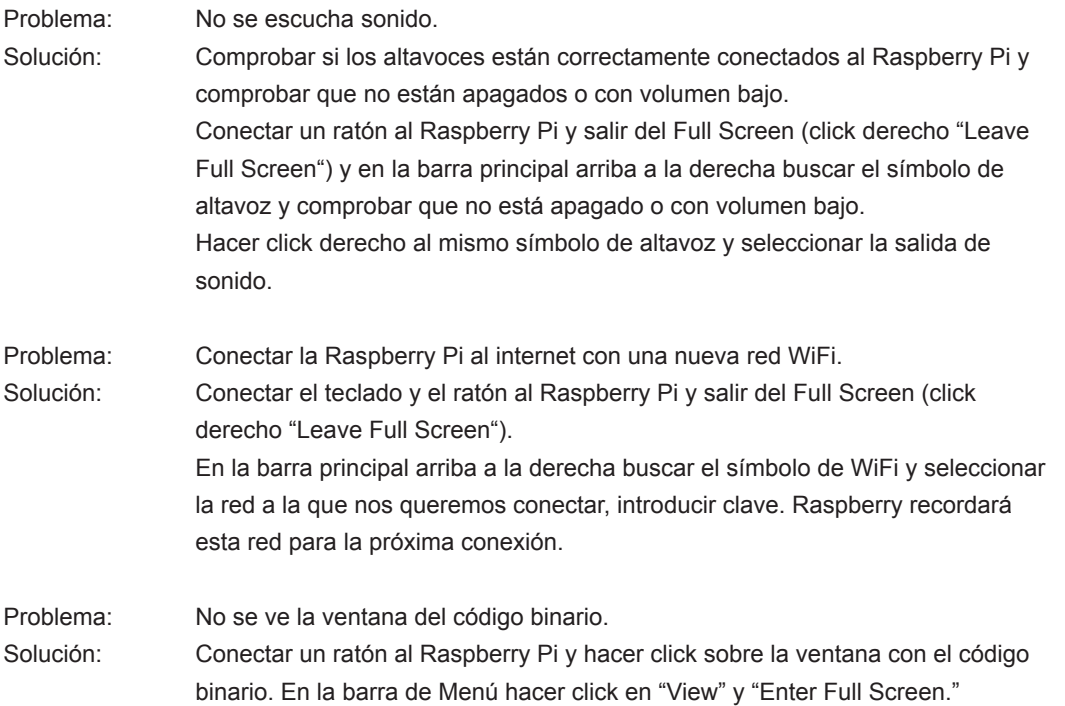

#### **Datos técnicos de la matriz LED RGB utilizada en la parte práctica**

Fuente de los datos y la imagen abajo con vista de la matriz LED desde abajo: <https://shop.pimoroni.com/products/rgb-led-matrix-panel?variant=42312764298>

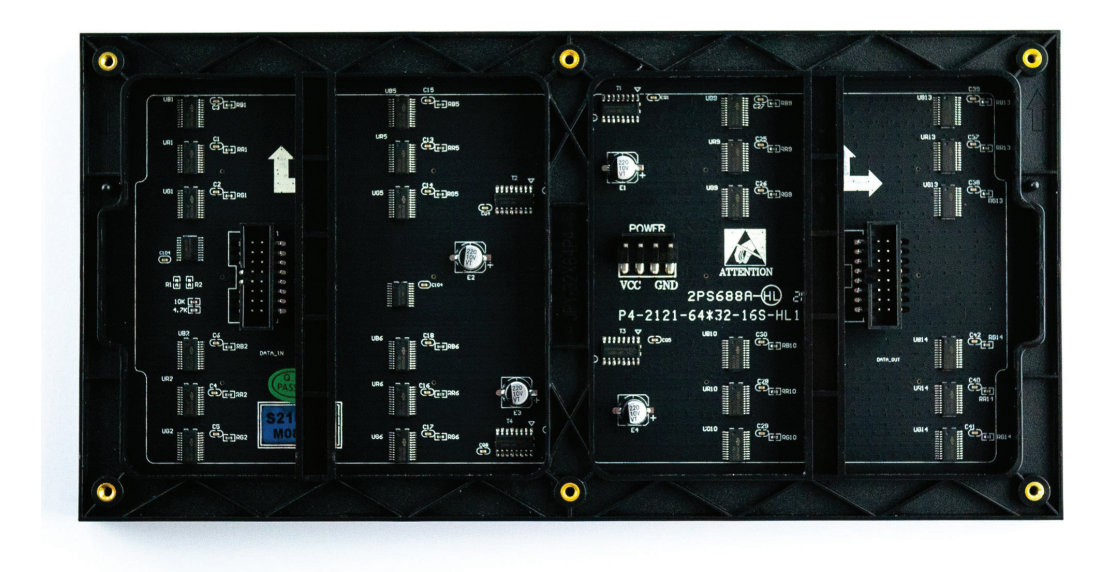

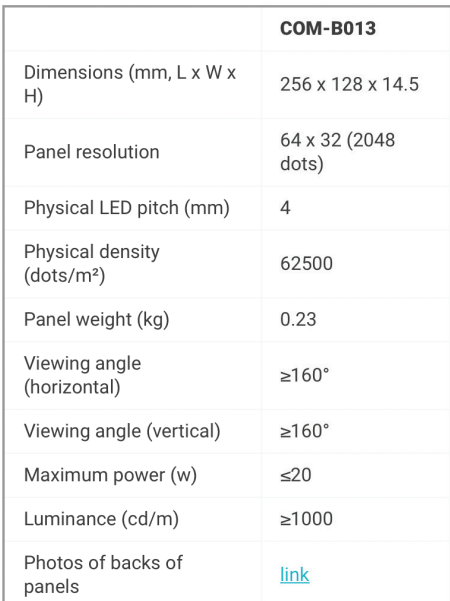

- 5V regulated power input, 4A max (all LEDs on)
- · 5V data logic level input
- Displays are 'chainable' connect one output to the next input.

**Foto-documentación del proceso creativo, bocetos y pruebas**

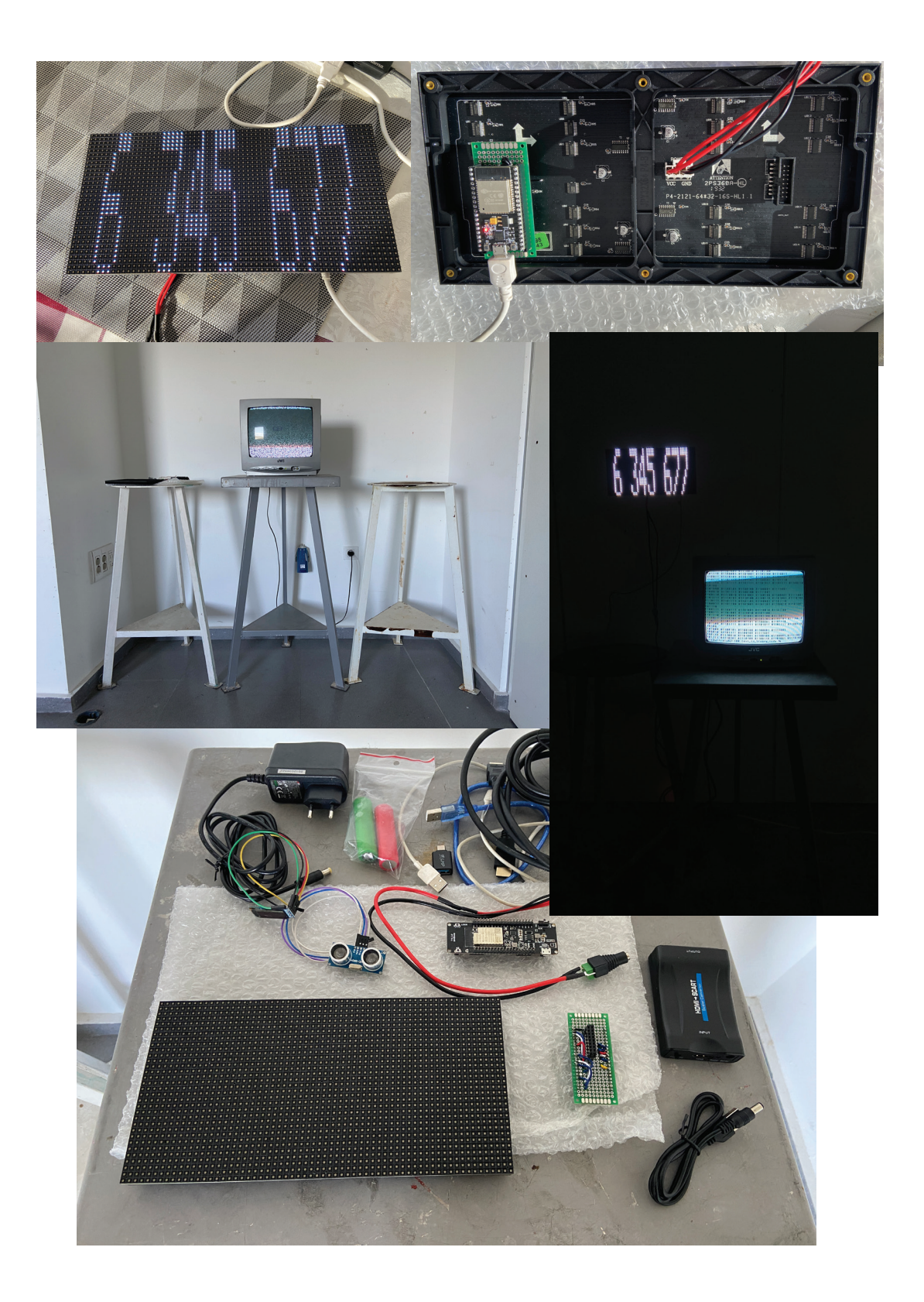

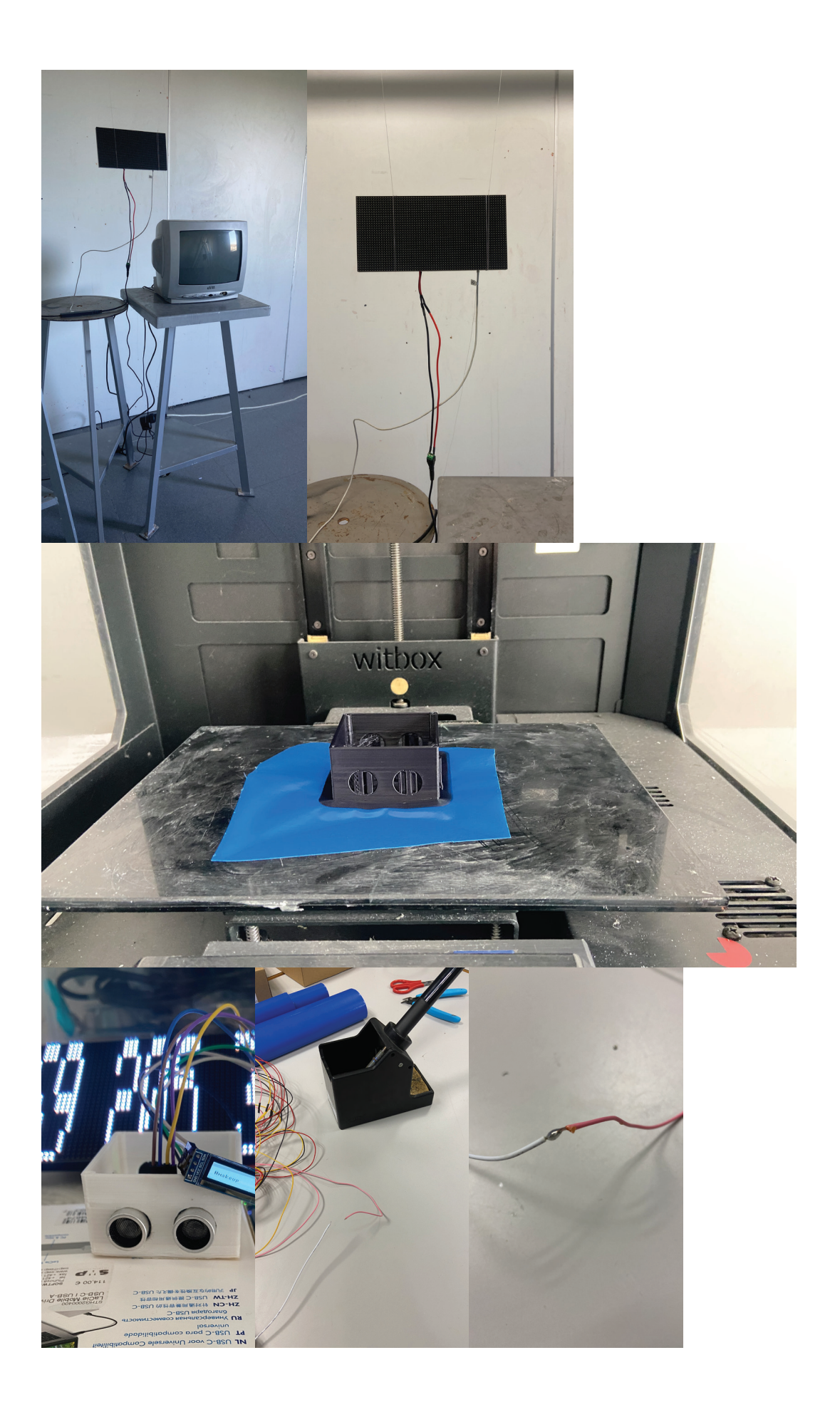

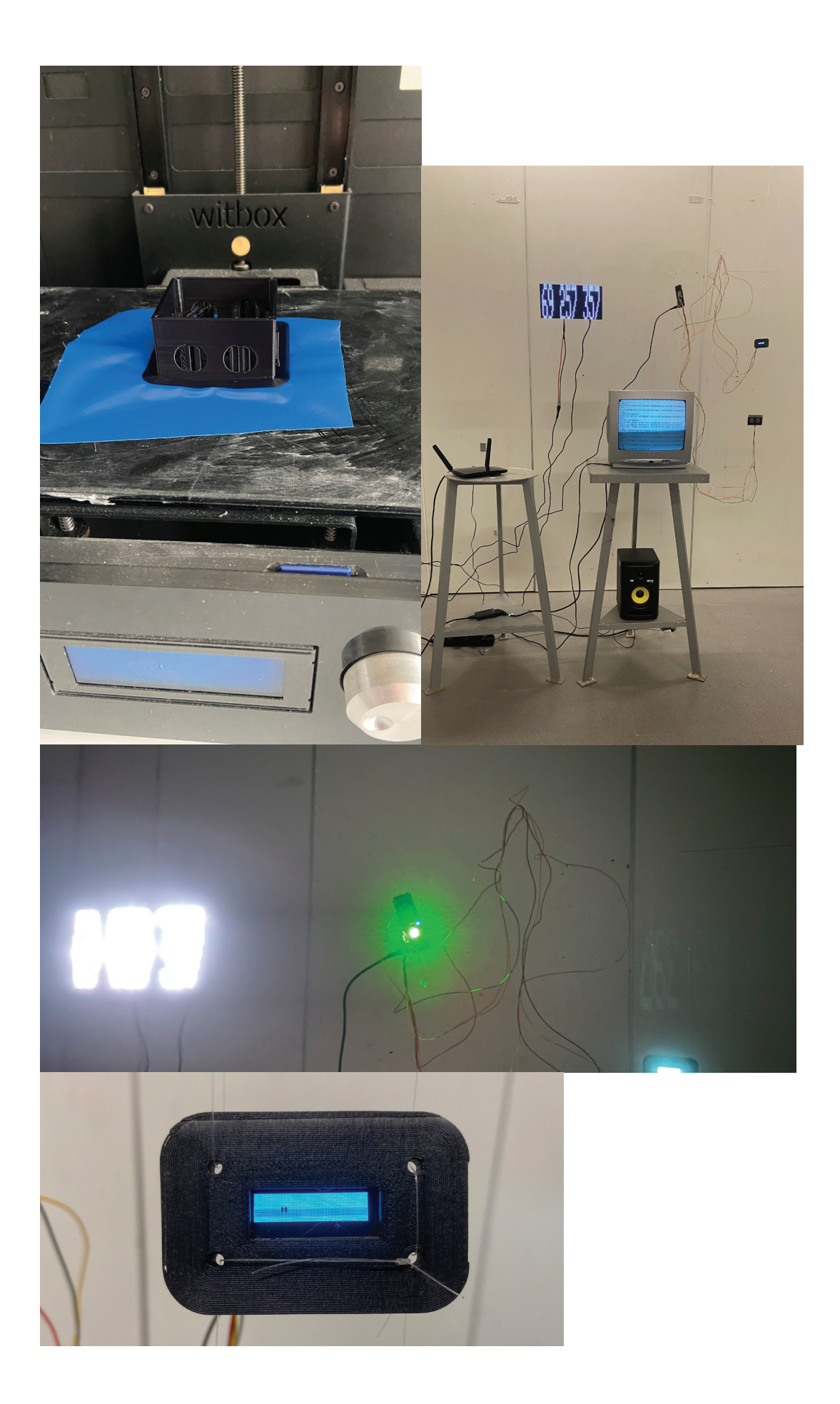

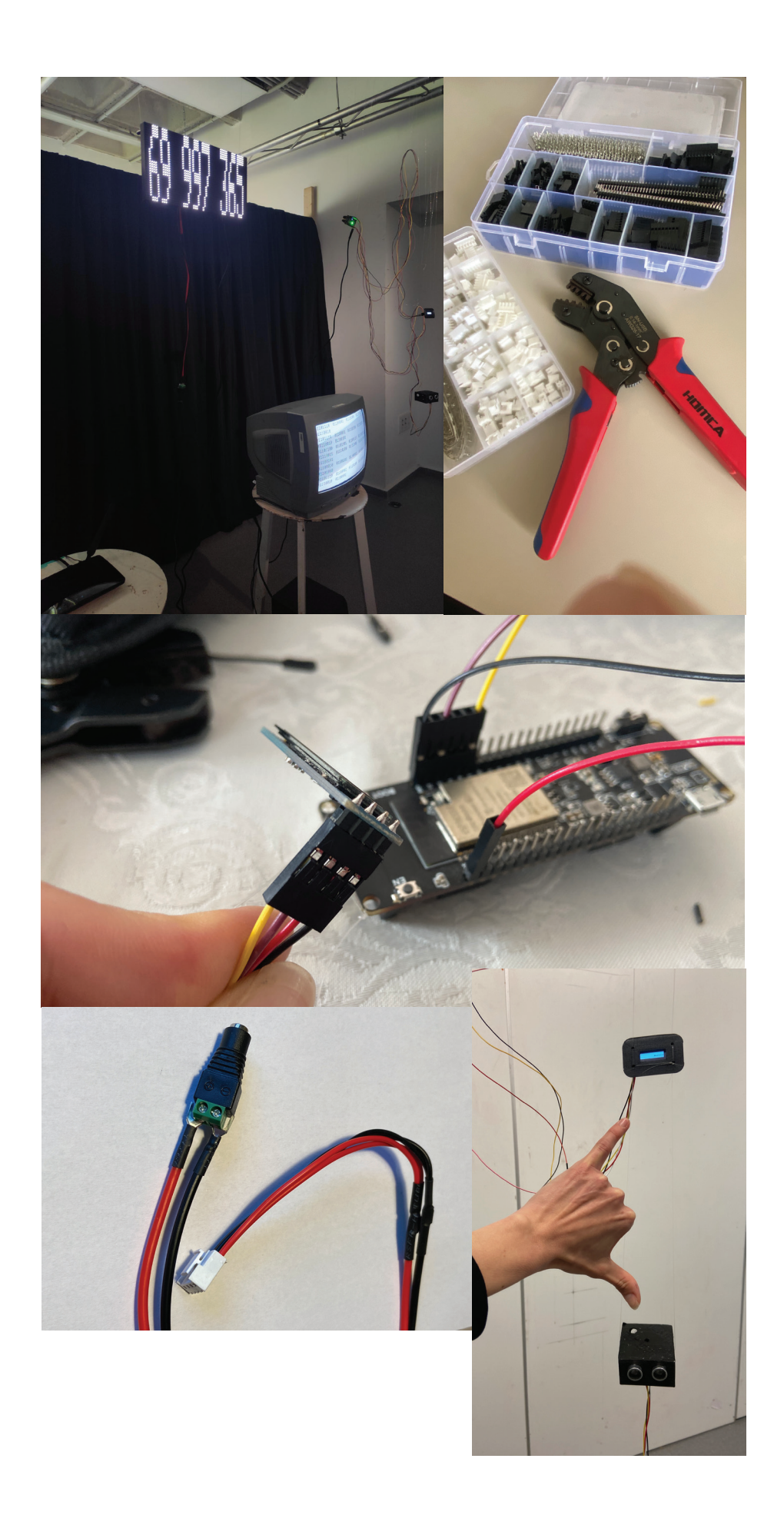

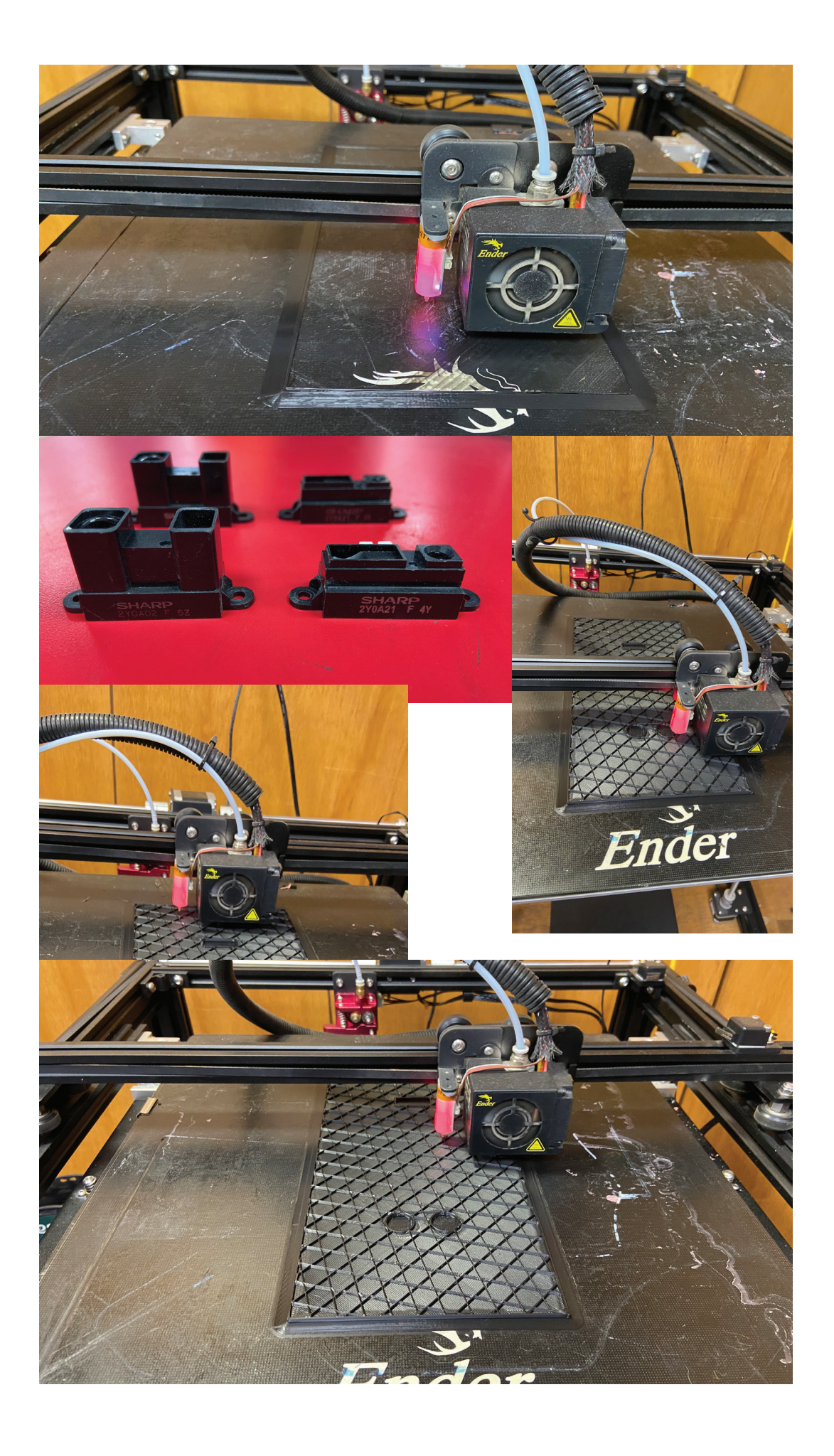

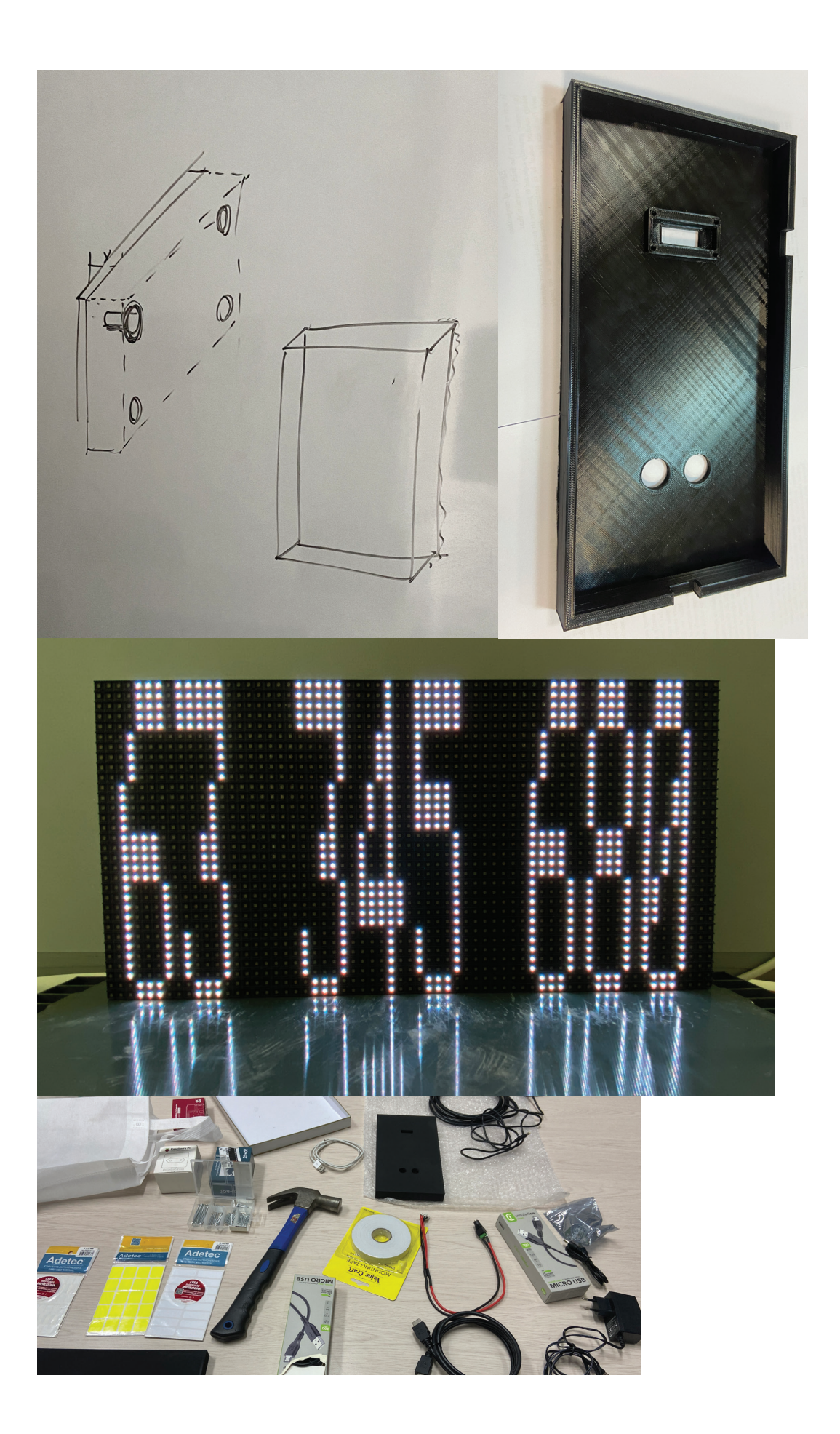

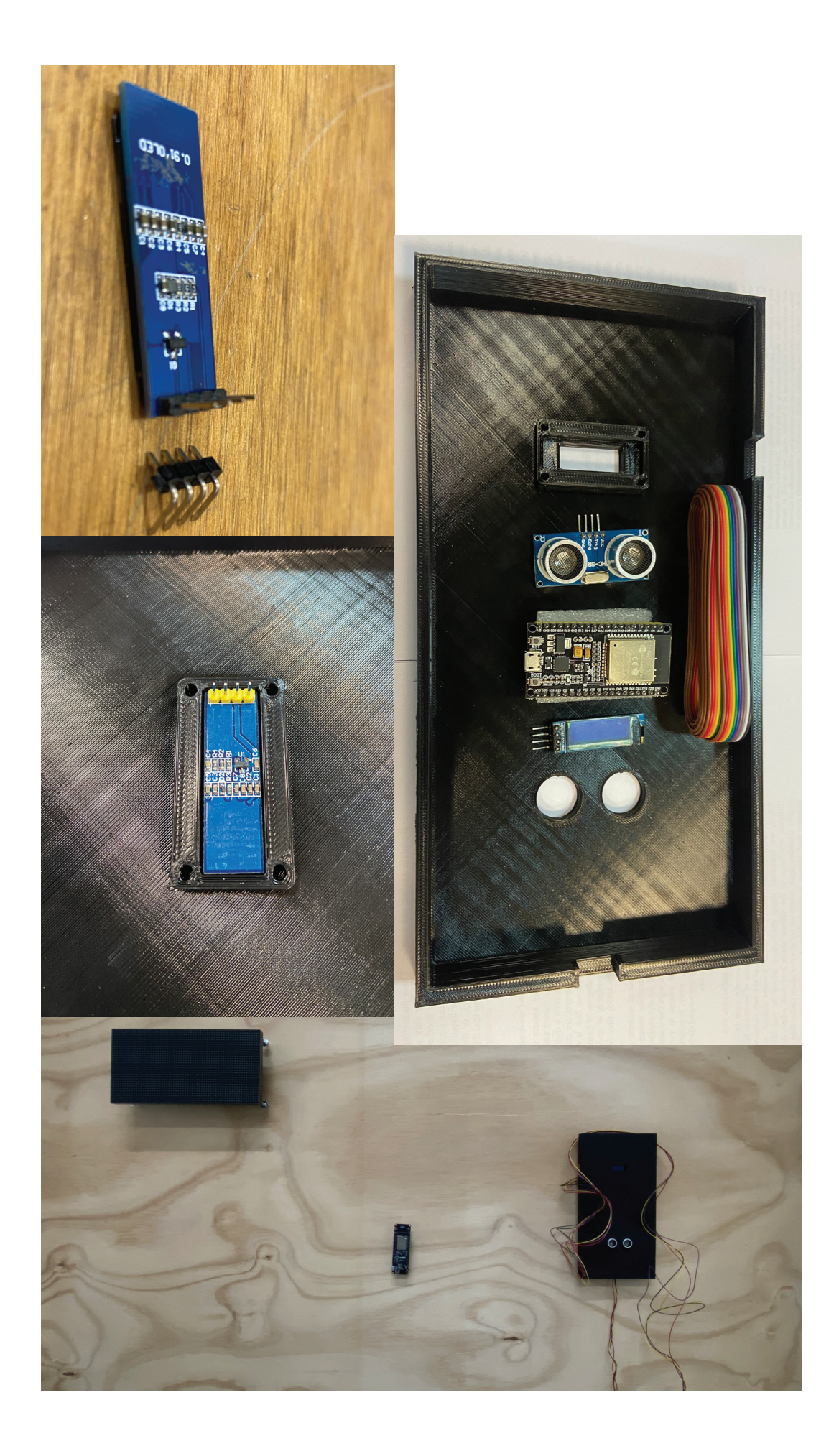

# #WOMAN<br>CRITICAL<br>INTERFACE

exposición Arte y Tecnología por Silvia Binda Heiserova

### 9 y 10 de mayo 2023 13:00 pm - 17:00 pm

UNIVERSIDAD TECNIC

Departamento de Ingeniería en Diseño (Edificio C, Sala de reuniones) Campus San Joaquín USM Santiago de Chile

Cartel de la exposición de #Woman Critical Interface en Santiago de Chile, mayo de 2023.

# **#WOMAN<br>CRITICAL**

exposición Arte y Tecnología<br>por Silvia Binda Heiserova

### 9 y 10 de mayo 2023 13:00 pm - 17:00 pm

**UNIVERSIDAD** 

Departamento de Ingeniería en Diseño (Edificio C, Sala de reuniones) Campus San Joaquín USM Santiago de Chile

Cartel de la exposición de #Woman Critical Interface en Santiago de Chile, mayo de 2023.

## #WOMAN H MTERFACE

exposición Arte y Tecnología por Silvia Binda Heiserova

> 9 y 10 de mayo 2023 13:00 pm - 17:00 pm

> > **UNIVERSIDAD**

Departamento de Ingeniería en Diseño (Edificio C, Sala de reuniones) Campus San Joaquín USM Santiago de Chile

Cartel de la exposición de #Woman Critical Interface en Santiago de Chile, mayo de 2023.

Nota de prensa publicada en https://usm.cl/noticias/estudiante-deintercambio-realizo-exposicion-artistica-en-campus-san-joaquin/

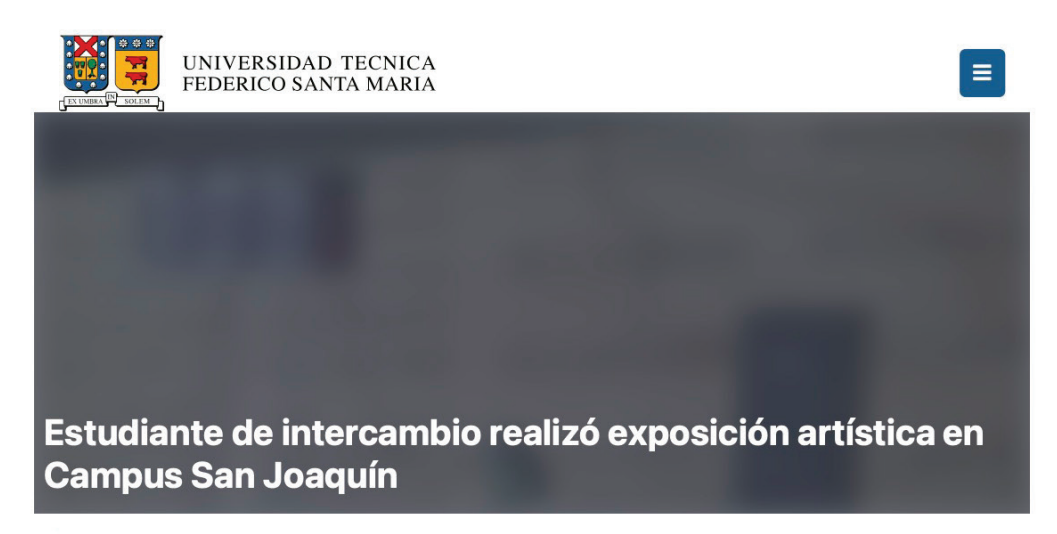

Inicio » Noticias » Estudiante de intercambio realizó exposición artística en Campus San Joaquín

Por: Claudia Márquez Rojas, Periodista. Dirección General de Comunicaciones. 4 - julio - 2023

Silvia Binda Heiserova compartió con la comunidad universitaria su muestra #Woman Critical Interface, en el marco de su semestre de intercambio en la Casa de Estudios.

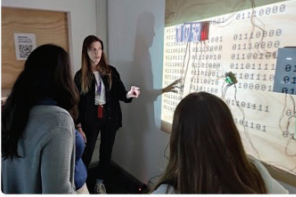

Durante dos jornadas, la estudiante de intercambio entrante Silvia Binda Heiserova expuso su obra #Woman Critical Interface a la comunidad de la Universidad Técnica Federico Santa María en Campus San Joaquín.

La pieza artística forma parte de su proyecto de tesis para el Master en Artes Visuales y Multimedia, que Heiserova cursa en la Universidad Politécnica de Valencia, España, y que le permitió participar de la experiencia de intercambio en la USM durante el primer semestre de este año.

La exposición consiste en una interfaz interactiva, cuyo objetivo es reflexionar críticamente entre la imagen, el lenguaje y el hipertexto desde una perspectiva de género. Tal como explica su autora, "#Woman Critical Interface surge de mi interés de hace muchos años por investigar sobre cuestiones de género y ver las problemáticas sociales desde un punto de vista de género. Mi intención es investigar, por un lado, cómo la mujer es reflejada mediante la tecnología, y también reflexionar sobre el uso del texto relacionado hacia la mujer", explica Heiserova, quien comenta que esta exposición también fue presentada en la Universidad Politécnica de Valencia.

La pieza funciona como un ecosistema digital que se alimenta de datos extraídos de las publicaciones en las redes sociales en tiempo real. Mediante varios outputs acústicos y visuales de la interfaz, el usuario experimenta los contenidos originales reinterpretados en nuevos formatos, a lo que se suma las reacciones del sistema frente a cambios producidos en el entorno físico y en el entorno digital.

#### Diseño, tecnología e inclusión

Durante su estadía en la USM, Heiserova ha estado trabajando en su proyecto de tesis con el apoyo de los profesores Mauricio Solar, del Departamento de Informática, y Leonardo Madariaga, del Departamento de Ingeniería en Diseño.

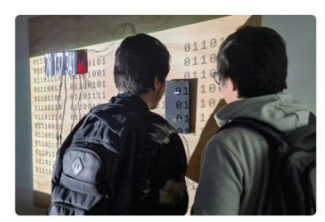

"Los profesores me han ayudado mucho con consejos, comentarios, soluciones y perspectivas nuevas para mi proyecto desde el punto de vista de la ingeniería y la informática, lo que para mí constituye un gran aporte. Poder presentar mi exposición acá también es de gran avuda, va que puedo tener un feedbock diferente y evaluar la experiencia de visitante y usuario. Además, he podido trabajar en el diseño de la pieza con la impresión 3D como componente principal", explica Heiserova.

Leonardo Madariaga, Director del Departamento de Ingeniería en Diseño de la USM, comenta que "nos pareció importante apoyar la instalación de la exposición #Woman Critical Interface dado que combinaba diseño, tecnología y una mirada crítica sobre la perspectiva

de género. Cuando alguien conecta una realidad y sus conceptos con una experiencia inmersiva se producen otras ideas en los espectadores y se impulsa un diálogo más fructífero".

La exposición también contó con el apoyo de la Oficina de Asuntos Internacionales (OAI) de la USM. Para Lydia Droegemueller, directora de la OAI, #Woman Critical Interface es un ejemplo del espíritu inclusivo del programa de intercambio. "Como directora de la Oficina de Asuntos Internacionales me llena de orgullo que una estudiante de una de nuestras universidades socias haya elegido venir a la USM para desarrollar este proyecto y compartirlo con nuestra comunidad. Este logro resalta el espíritu inclusivo y enriquecedor de nuestro programa de intercambio, donde las y los estudiantes encuentran su lugar y llevan a cabo actividades académicas y sociales de gran relevancia. incluso si sus programas de estudio en su universidad de origen son distintos a los que ofrecemos en la USM", afirma.

#### **Cuestionario sobre la experiencia del público visitante de la obra** *#Woman Critical Interface*

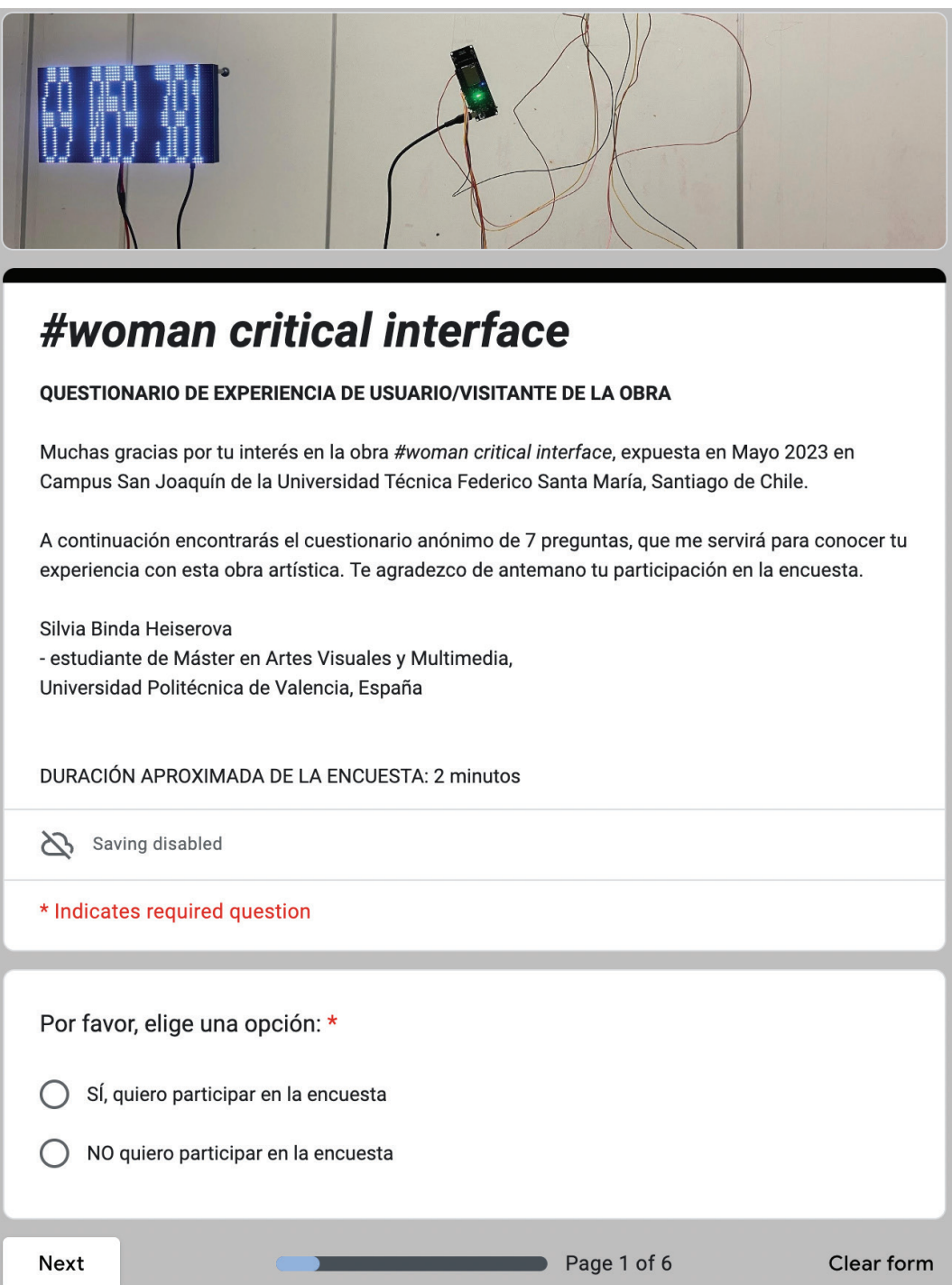

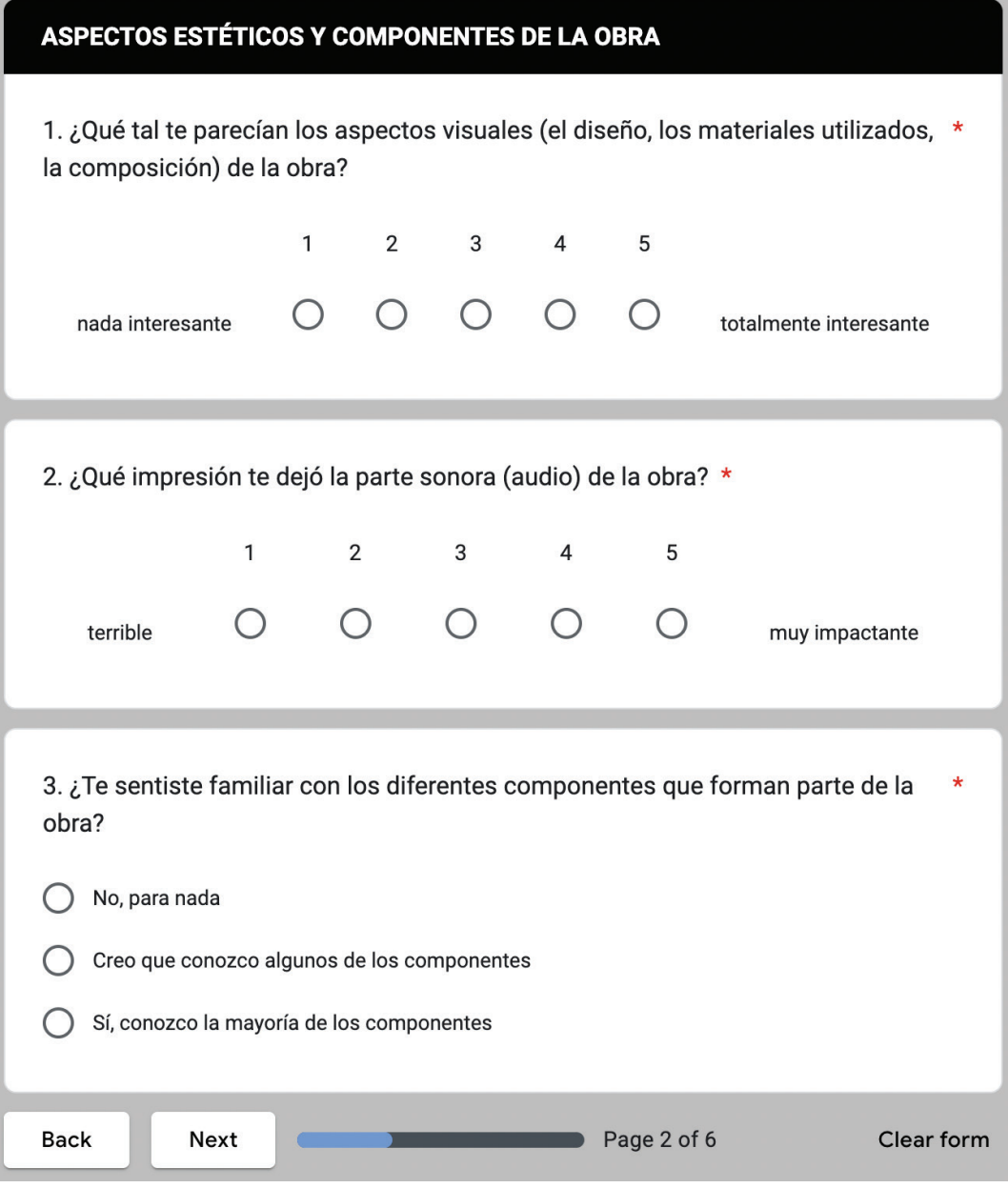

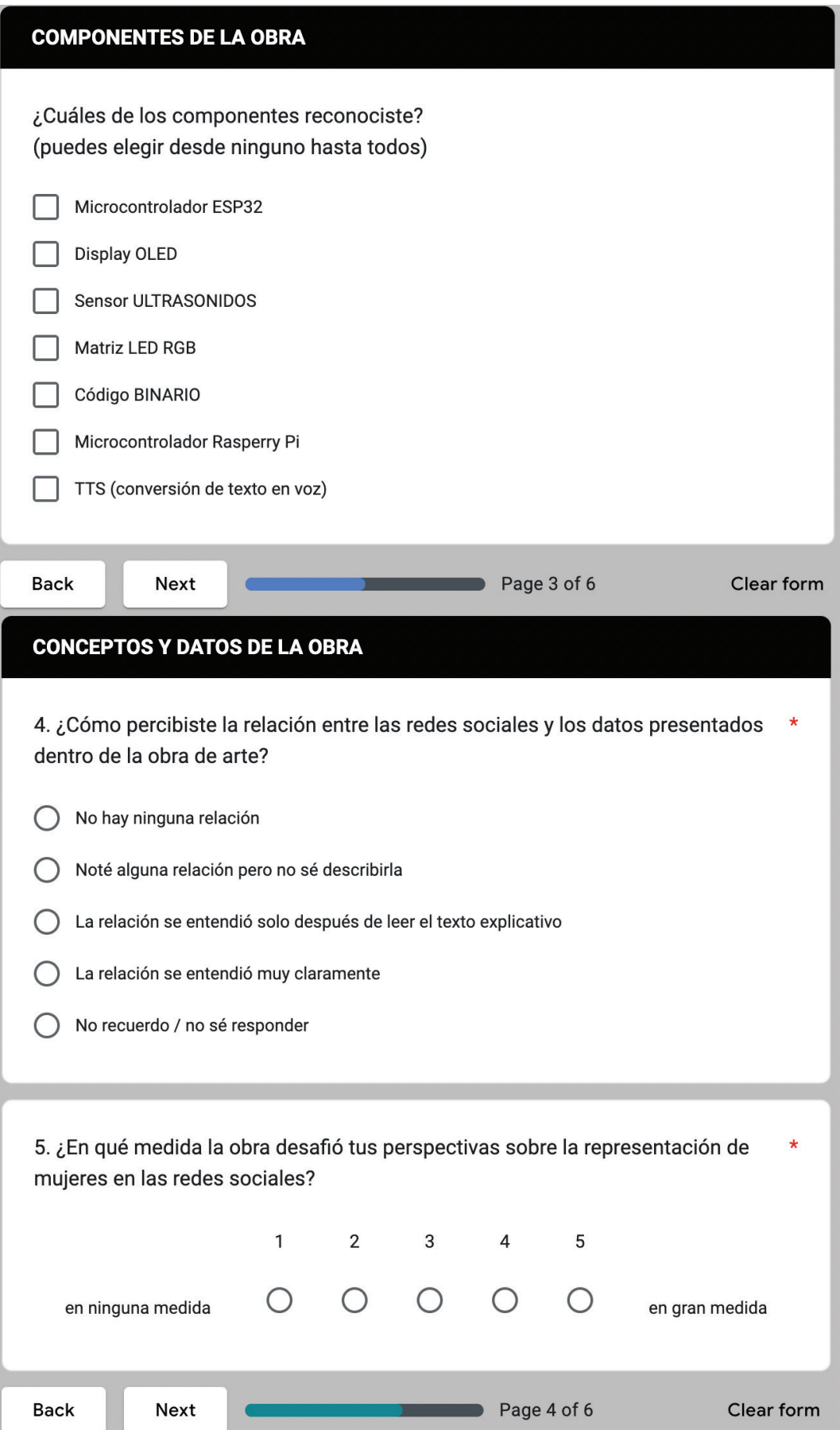

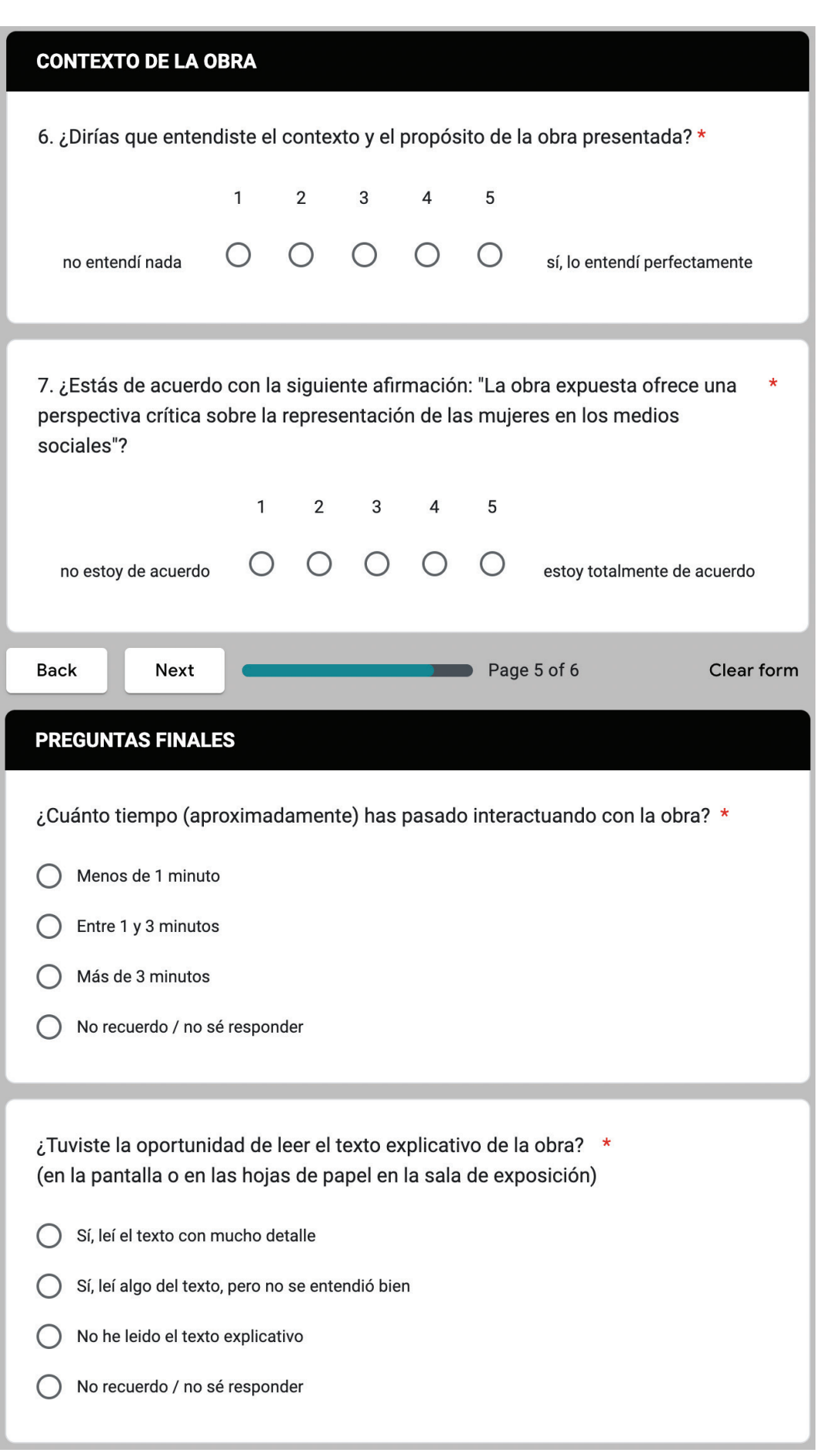

N.

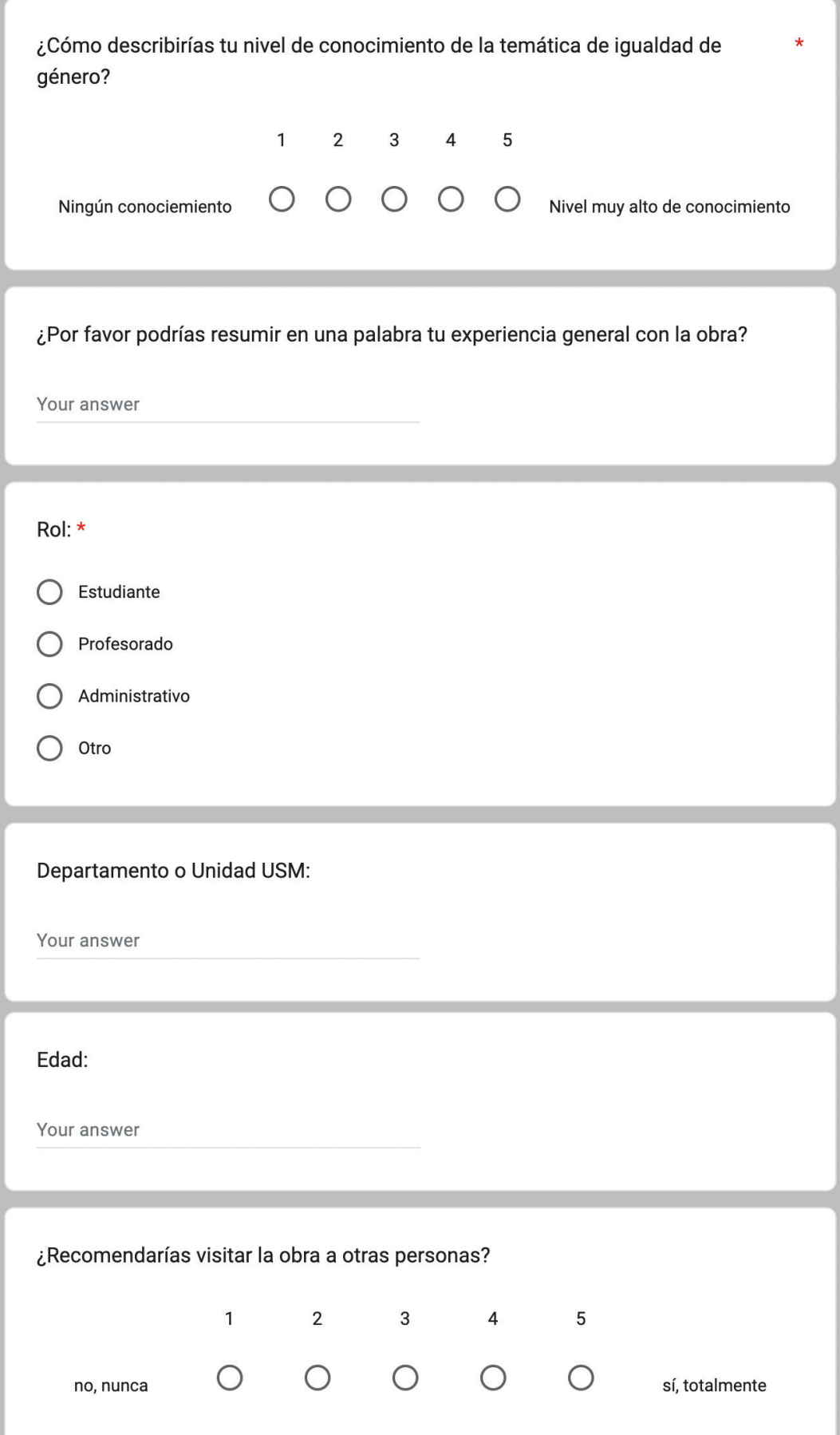

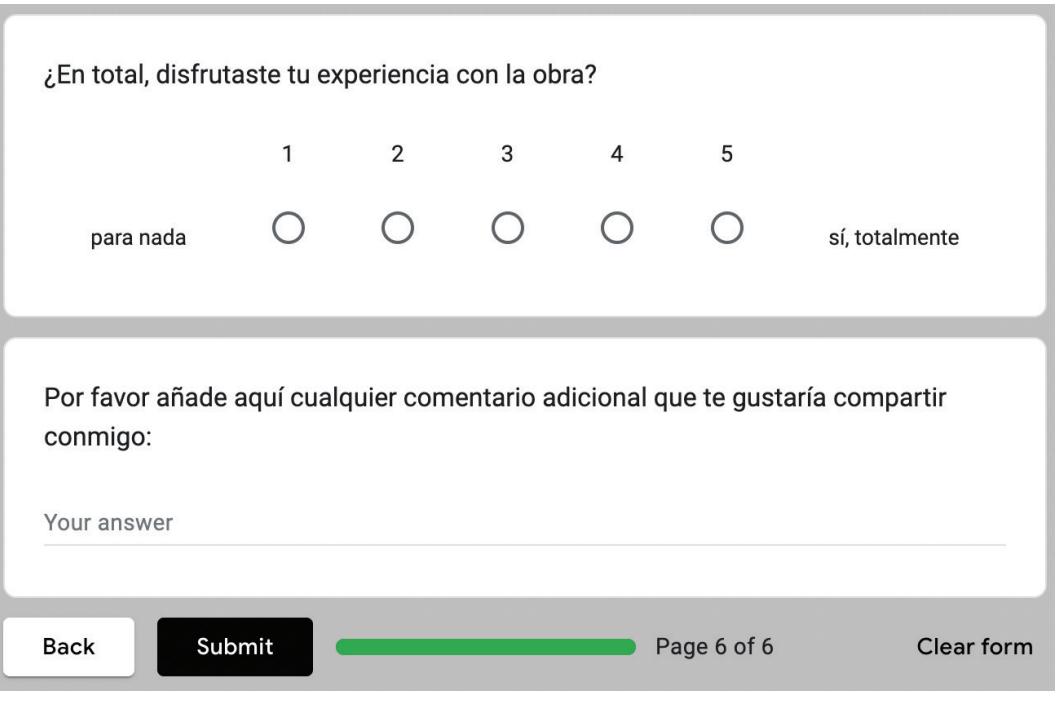

Código QR que lleva a la página web con el cuestionario sobre la experiencia del público visitante de la obra *#Woman Critical Interface*:

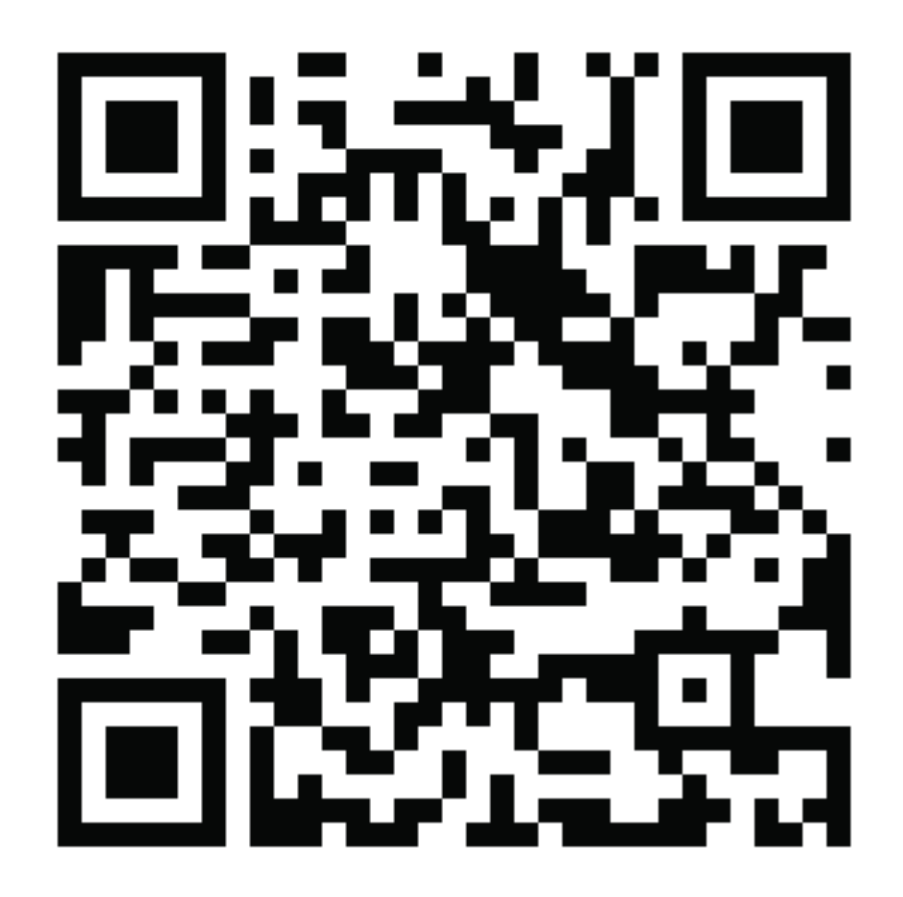